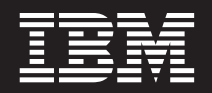

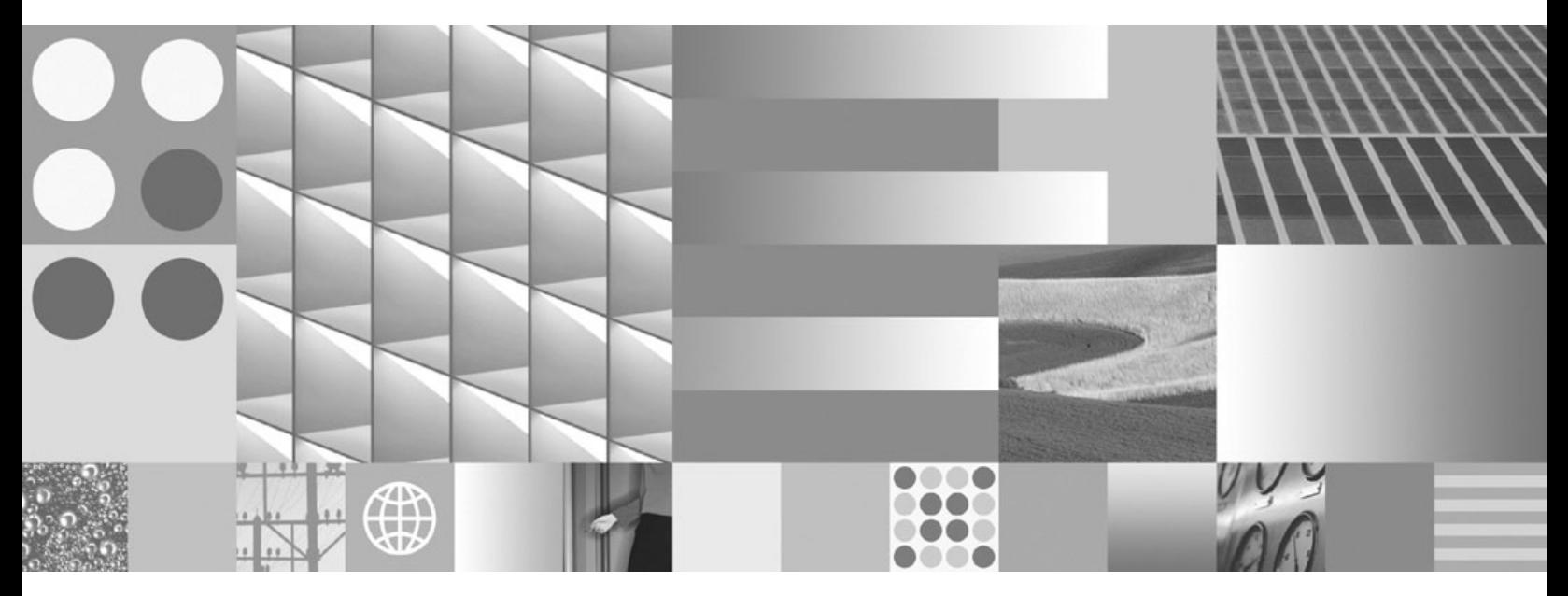

**Iniţiere rapidă pentru DB2 Connect Personal Edition Actualizat în aprilie, 2009**

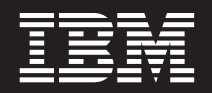

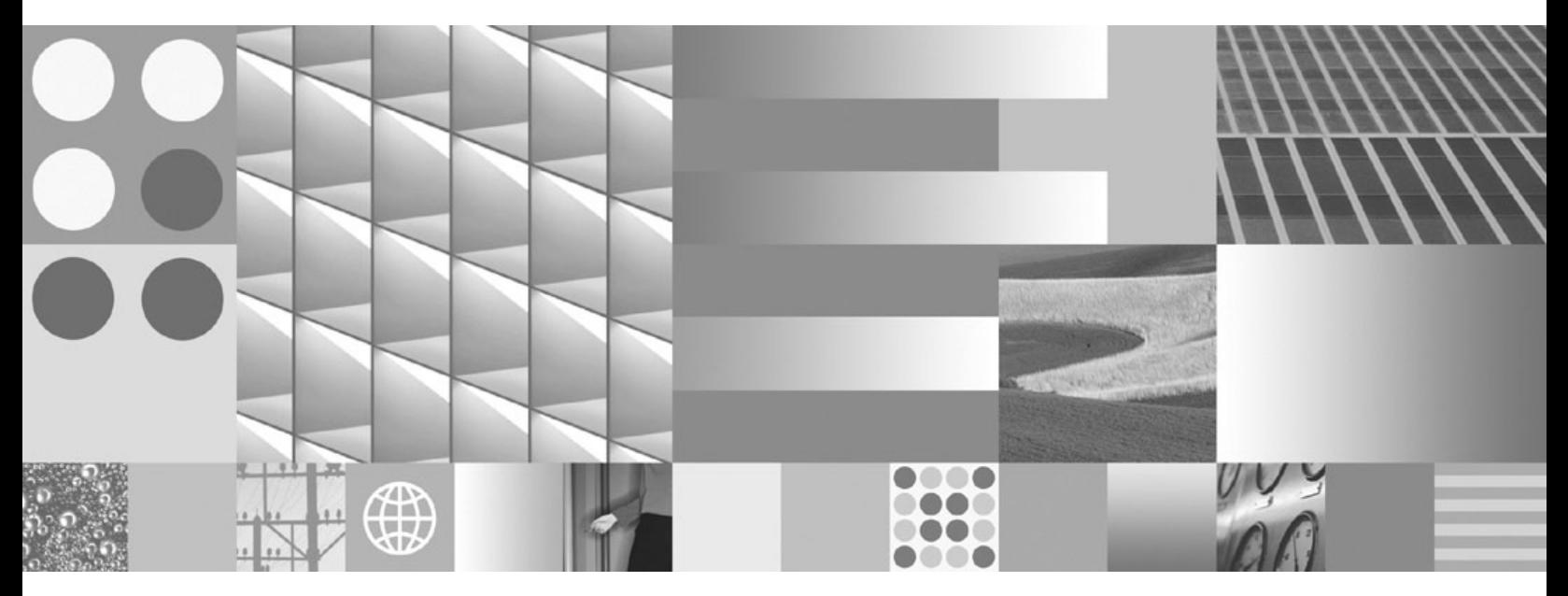

**Iniţiere rapidă pentru DB2 Connect Personal Edition Actualizat în aprilie, 2009**

**Notă**

Înainte de a folosi aceste informații și produsul la care se referă, aveți grijă să citiți informațiile cu caracter general din [Anexa B,](#page-80-0) ["Observaţii", la pagina 75.](#page-80-0)

#### **Observaţie privind ediţia**

Acest document conține informații care sunt proprietatea IBM. Sunt furnizate pe baza unui acord de licență și sunt protejate de legea referitoare la copyright. Informațiile din această publicație nu includ garanții pentru produs, orice enunț din acest manual trebuind să fie interpretat în acest sens.

Puteţi comanda publicaţiile IBM online sau prin reprezentantul IBM local.

- Pentru a comanda publicațiile online, mergeți la IBM Publications Center, la www.ibm.com/shop/publications/order
- v Pentru a găsi reprezentantul IBM local, mergeţi la IBM Directory of Worldwide Contacts, la www.ibm.com/planetwide

Pentru a comanda publicaţii DB2 la DB2 Marketing and Sales în Statele Unite sau Canada, sunaţi la 1-800-IBM-4YOU (426-4968).

Când trimiteţi informaţii la IBM, acordaţi IBM-ului dreptul neexclusiv de a folosi sau distribui informaţiile în orice fel considerat corespunzător, fără ca aceasta să implice vreo obligaţie pentru dumneavoastră.

**© Copyright International Business Machines Corporation 1993, 2009.**

# **Cuprins**

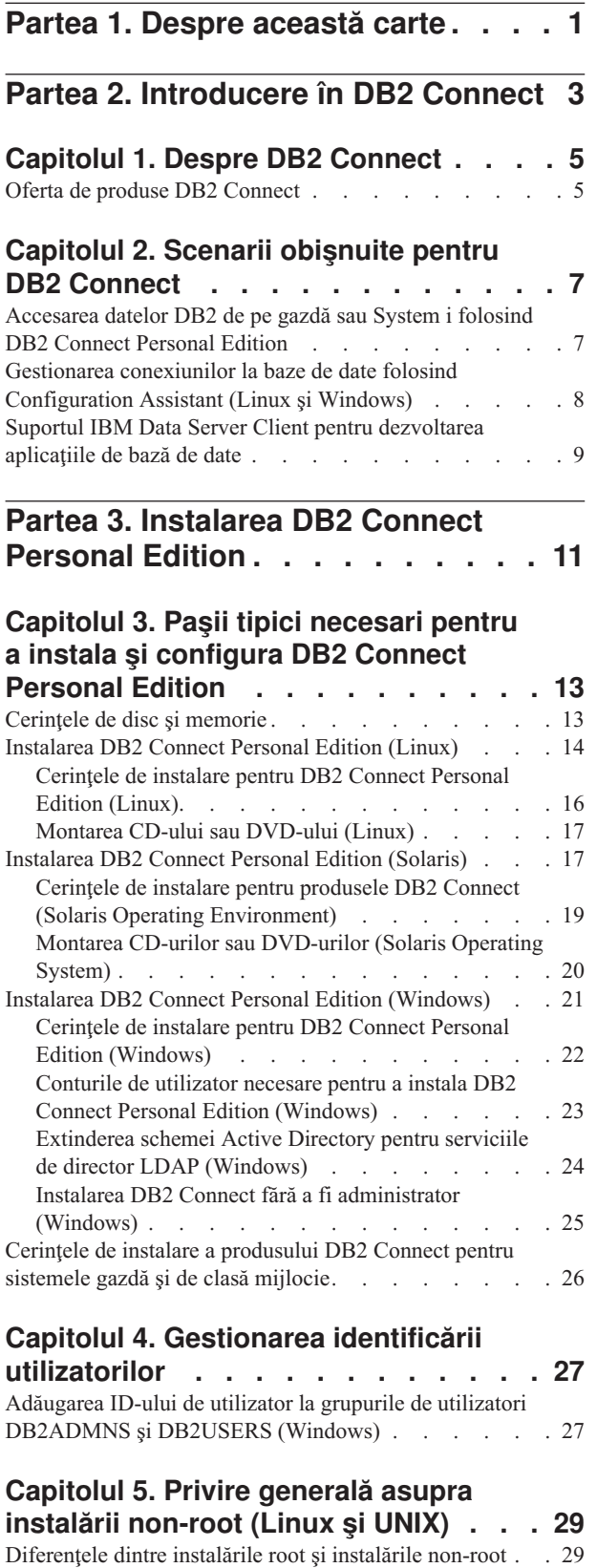

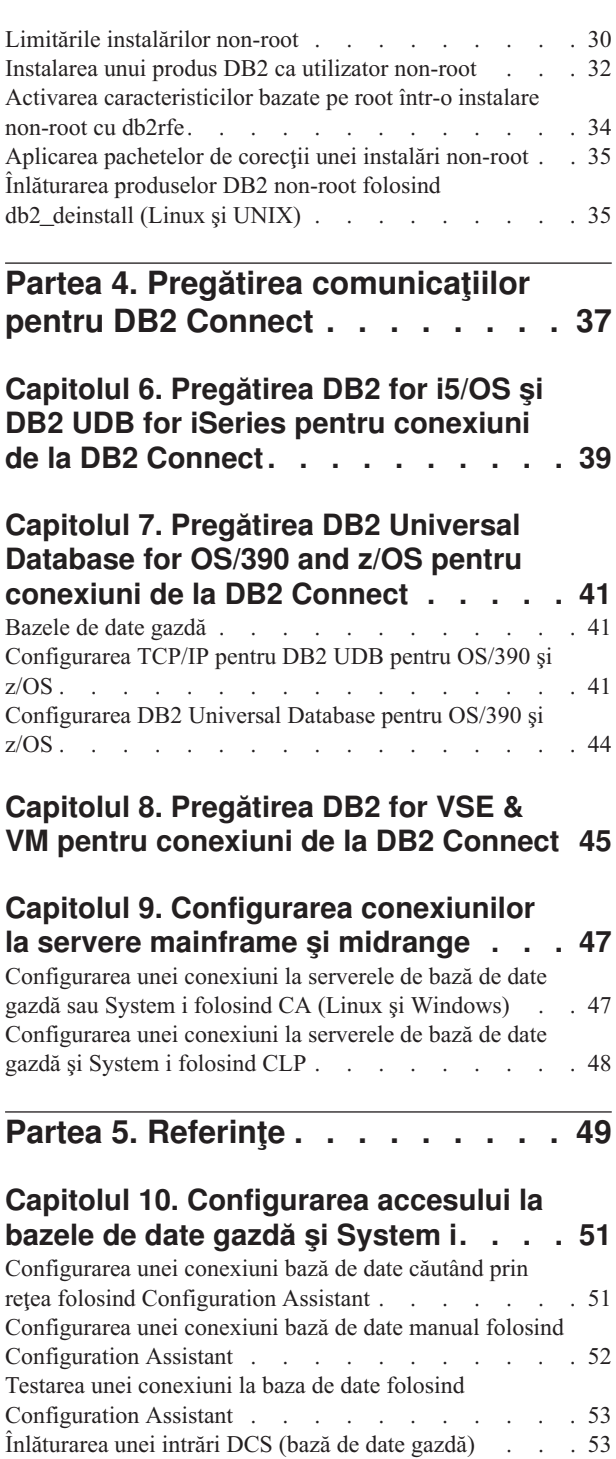

## **[Capitolul 11. Limbile de interfaţă DB2](#page-60-0)**

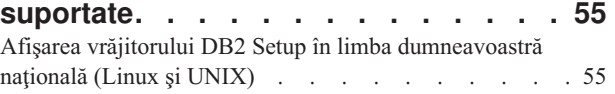

[Identificatorii de limbă pentru rularea vrăjitorului DB2](#page-60-0)

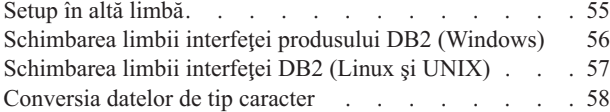

### **[Capitolul 12. Dezvoltarea aplicaţiilor de](#page-64-0)**

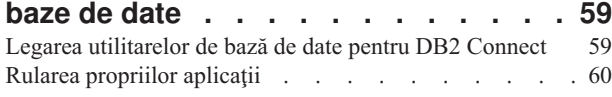

## **[Capitolul 13. Dezinstalarea DB2](#page-66-0)**

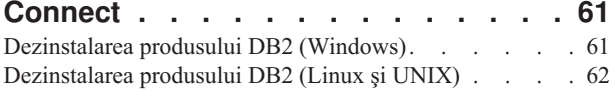

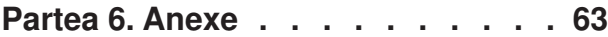

### **[Anexa A. Privire generală asupra](#page-70-0)**

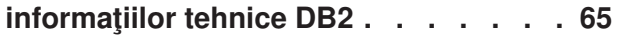

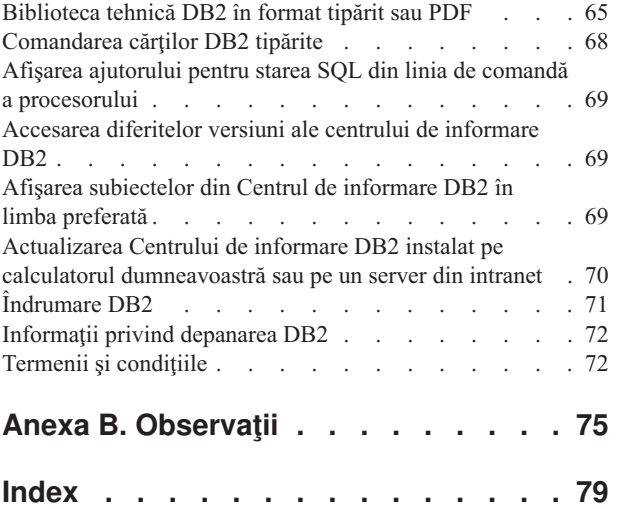

# <span id="page-6-0"></span>**Partea 1. Despre această carte**

*Iniţiere rapidă în DB2 Connect Personal Edition* vă oferă toate informaţiile de care aveţi nevoie pentru pregătirea şi apoi instalarea produsului DB2 Connect Personal Edition. Sunt incluse informaţii specifice fiecărui sistem de operare suportat. Este prezentată relaţia dintre DB2 Connect Personal Edition şi produsele server de bază de date, inclusiv modul în care se configurează conexiunile.

### **Cui îi este destinată această carte?**

În această carte (sau porţiuni ale ei), pot găsi informaţii de interes administratorii de sistem, administratorii de bază de date, specialiştii în comunicaţii şi cei care instalează produse software.

<span id="page-8-0"></span>**Partea 2. Introducere în DB2 Connect**

# <span id="page-10-0"></span>**Capitolul 1. Despre DB2 Connect**

DB2 Connect asigură conectivitatea pentru bazele de date mainframe şi midrange din sistemele de operare Linux, UNIX și Windows. Vă puteți conecta la bazele de date DB2 pe z/OS, i5/OS şi iSeries, VSE şi VM. Vă puteţi de asemenea conecta la bazele de date non-IBM care respectă Arhitectura bazelor de date relaţional distribuită (DRDA).

# **Oferta de produse DB2 Connect**

DB2 Connect oferă câteva soluţii de conectare, cum ar fi DB2 Connect Personal Edition şi mai multe produse server DB2 Connect.

- DB2 Connect Enterprise Edition
- DB2 Connect Application Server Edition
- DB2 Connect Unlimited Edition for zSeries
- DB2 Connect Unlimited Edition for iSeries

Pentru informaţii detaliate despre ofertele produsului DB2 Connect, vedeţi [www.ibm.com/software/data/db2/db2connect/](http://www.ibm.com/software/data/db2/db2connect/)

# <span id="page-12-0"></span>**Capitolul 2. Scenarii obişnuite pentru DB2 Connect**

Sunt prezentate modalitățile obișnuite în care se folosește DB2 Connect pentru a crea medii de lucru pentru baze de date şi felul în care se realizează principalele taskuri referitoare la DB2 Connect. Sunt incluse scenarii pentru medii de lucru şi taskuri cum ar fi: conexiunea directă dintre DB2 Connect şi un server de bază de date gazdă sau System i; folosirea lui Configuration Assistant pentru a gestiona conexiunile la bazele de date; şi suportul IBM Data Server Client pentru dezvoltarea aplicaţiilor de bază de date.

# **Accesarea datelor DB2 de pe gazdă sau System i folosind DB2 Connect Personal Edition**

Conexiunea directă, fără servere intermediare, este o configuraţie foarte comodă şi utilă. Aceasta mai ales în situaţiile în care serverul de bază de date gazdă sau System i suportă conectivitatea TCP/IP. In astfel de situații, fiecare stație de lucru DB2 Connect stabilește o conexiune directă cu serverul de bază de date gazdă sau System i.

Conectivitatea TCP/IP necesită ca baza de date gazdă sau System i să suporte TCP/IP. Următoarele versiuni suportă conexiuni TCP/IP native:

- v DB2 Universal Database (UDB) for OS/390 and z/OS Versiunea 7.1 sau ulterioară
- DB2 UDB pentru iSeries Versiunea 5 Editia 1 sau ulterioară și
- v DB2 Server pentru VSE & VM Versiunea 7 sau ulterioară

Pentru conectarea la un server de bază de date IBM gazdă sau System i, aveți nevoie de un produs DB2 Connect licenţiat. Nu vă puteţi conecta direct la un server de date IBM gazdă sau System i folosind un client IBM Data Server Client.

[Figura 1 la pagina 8](#page-13-0) prezintă o stație de lucru pe care este instalat DB2 Connect Personal Edition, conectată direct la un server de bază de date gazdă sau System i.

<span id="page-13-0"></span>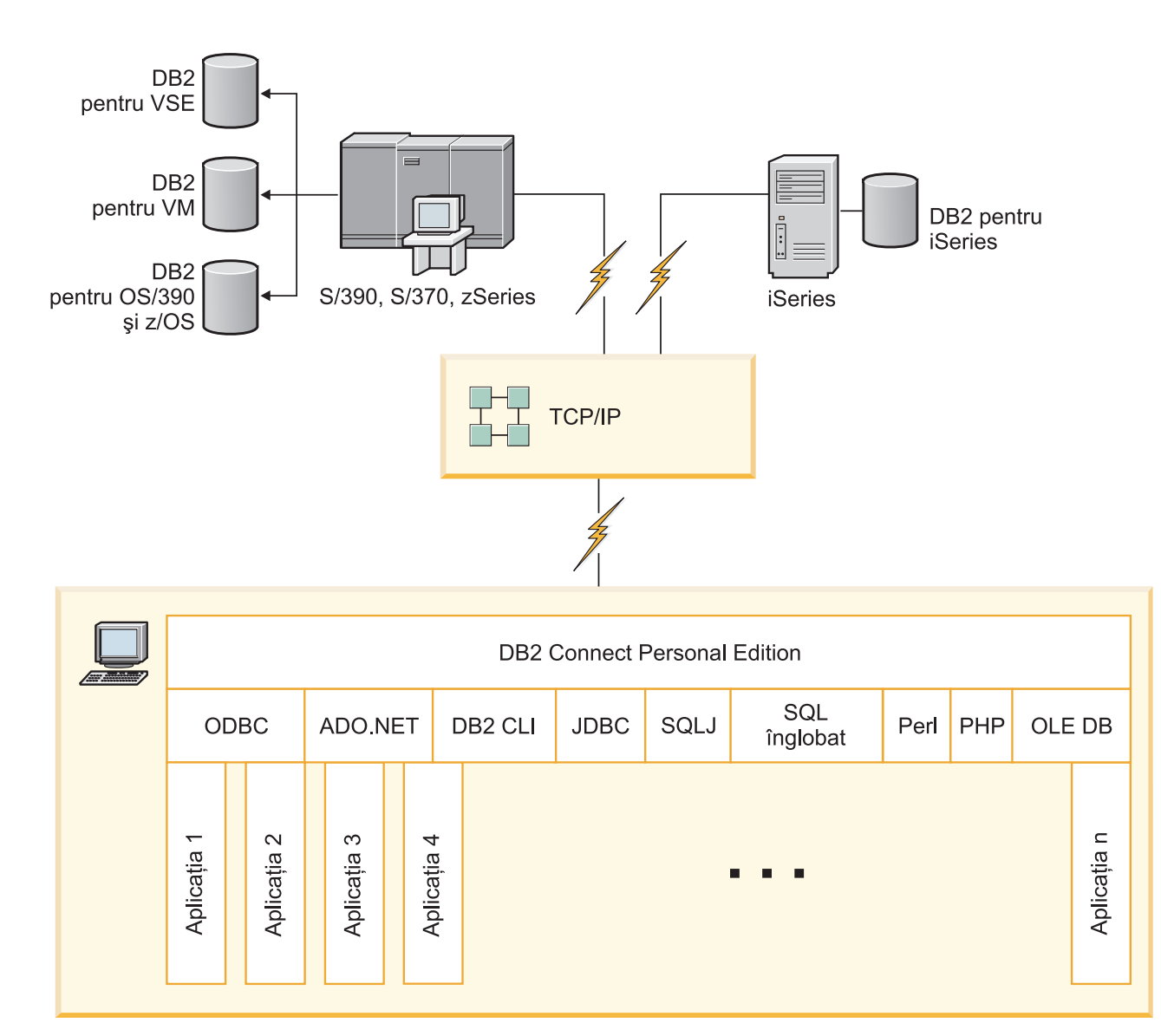

*Figura 1. Conexiunea directă între DB2 Connect şi un server de bază de date gazdă sau System i*

# **Gestionarea conexiunilor la baze de date folosind Configuration Assistant (Linux şi Windows)**

Configuration Assistant (CA) vă ajută să vă gestionaţi conexiunile bazei de date cu servere la distanţă. CA este disponibil ca parte a clientului DB2. CA reprezintă metoda preferată de setare a oricărui client pentru comunicaţia cu serverul.

**Notă:** În ediţiile anterioare, Uneltele de administrare DB2, cum este şi CA, erau suportate pe toate platformele. Începând cu Versiunea 9, DB2 Administration Tools sunt suportate doar pe Windows x86, Windows x64 (AMD64/EM64T), Linux pe x86 şi Linux pe AMD64/EM64T. Pentru toate platformele, puteţi folosi procesorul liniei de comandă (CLI) DB2 pentru a gestiona conexiunile.

Cu CA, puteţi să:

- <span id="page-14-0"></span>v Catalogaţi bazele de date, astfel încât să poată fi utilizate de aplicaţii. Sunt disponibile trei metode:
	- Utilizarea unui profil furnizat de un administrator al bazei de date pentru a vă defini automat conexiunile. Accesul clientului este setat automat pentru baza de date respectivă.
	- Căutarea în reţea pentru găsirea bazelor de date disponibile şi selectarea uneia dintre ele. Accesul clientului este setat automat pentru acele baze de date definite în profil. DB2 Connect Personal Edition nu poate căuta baze de date gazdă sau System i decât printr-un server DB2 Connect care are definite baze de dată gazdă sau System i.
	- Configurarea manuală a unei conexiuni la baza de date prin introducerea parametrilor de conexiune ceruti.
- Înlăturați baze de date catalogate sau modificați proprietățile unei baze de date catalogate.
- v Exportati și importați profiluri de client care contin baze de date și informații de configurare pentru un client.
- v Testaţi conexiunile la baze de date locale sau la distanţă identificate pe sistemul dumneavoastră.
- v Legaţi aplicaţii cu o bază de date selectând utilitarele sau legaţi fişiere dintr-o listă.
- v Adăugaţi, modificaţi, înlăturaţi surse de date CLI/ODBC şi setaţi configuraţia CLI/ODBC.
- v Adaptaţi parametrii de configurare pentru client pe sistemul dumneavoastră. Parametrii sunt grupaţi logic, iar setările sugerate sunt furnizate în interfaţă, pe măsură ce parametrii sunt selectați.
- v Actualizaţi parola serverului de baze de date.

# **Suportul IBM Data Server Client pentru dezvoltarea aplicaţiile de bază de date**

Clientul Data Server Client include următoarele:

- **Precompilator pentru C/C++, COBOL și Fortran**, (ce oferă limbajul care suportat pentru acea platformă).
- v **Suportul de aplicaţii SQL înglobate**, cum ar fi bibliotecile de programare, include fişiere şi exemple de cod.
- v **Suportul de aplicaţii ODBC şi DB2 Call Level Interface ( DB2 CLI)**, cum ar fi bibliotecile de programare, include fişiere şi exemple de cod pentru dezvoltarea aplicaţiilor care sunt portate uşor pe ODBC şi compilate cu un ODBC SDK. Se poate obţine ODBC SDK de la Microsoft pentru sistemele de operare Windows şi de la diferiţi furnizori pentru multe dintre celelalte platforme suportate. Pe sistemele de operare Windows, driver-ul ODBC şu CLI este instalat implicit cu DB2 Client, suportând aplicaţii dezvoltate cu Microsoft ODBC Software Developer's Kit. Pentru toate celelalte platforme, driver-ul ODBC şi CLI poate fi instalat opţional cu DB2 Client, suportând aplicaţii care pot fi dezvoltate cu un ODBC SDK pentru acea platformă, dacă există.
- **IBM Data Server Driver for JDBC and SQLJ**, care contine:
	- Suport pentru aplicaţiile compatibile JDBC 3 şi JDBC 4
	- Suport SQLJ pentru dezvoltarea aplicaţiilor Java cu SQL static
- v Mediul **Java 5** este înglobat în serverele DB2, pentru a suporta artefactele aplicaţiilor Java pe partea de server, cum ar fi procedurile memorate și funcțiile definite de utilizator
- v **Rutine de automatizare ADO (ActiveX Data Objects) şi OLE (Object Linking and Embedding) (funcţii definite de utilizator şi proceduri memorate)** pe sistemele de operare Windows, cum ar fi exemplele de cod implementate în Microsoft Visual Basic şi Microsoft Visual C++.
- v **Funcţiile pentru tabele OLE DB (Object Linking and Embedding Database)** pe sistemele de operare Windows.
- v **Aplicaţii C# şi Visual Basic .NET şi rutine CLR .NET** pe sistemele de operare Windows.
- v **Suport pentru aplicaţiile Ruby şi Ruby on Rails**, cum ar fi nestemata IBM\_DB pentru instalare uşoară şi exemple de cod. Ruby este un limbj de programare orientat spre obiecte complet integrat, folosit pentru a dezvolta aplicații de web. Ruby on Rails (RoR), numit și Rails, este un cadru de lucru pentru dezvoltarea aplicaţiilor de web care accesează bazele de date conform cadrului de lucru arhitectural Model-View-Control
- **Suport pentru aplicatia PHP Hypertext Preprocessor**, inclusiv biblioteci de programare şi exemple de cod. PHP este un limbaj de scriptare folosit la dezvoltarea aplicaţiilor de web. Suportă de asemenea programarea orientată spre obiecte.
- v **IBM Data Studio** este o suită cuprinzătoare de unelte integrate Eclipse pentru dezvoltatorul de bază de date şi pentru administratorul pentru dezvoltarea bazei de date. IBM Data Studio reduce timpul necesar pentru realizarea taskurilor zilnice de administrare, pentru crearea, implementarea şi depanarea procedurilor memorate SQL şi Java, pentru dezvoltarea serviciilor web focalizate pe date şi pentru crearea de interogări pentru date relaţionale şi XML folosind SQL şi XQuery pentru serverele de date DB2 şi Informix.
- v **SQL Interactiv** prin intermediul Editorului de comenzi sau CLP (Command Line Processor) pentru a face prototipuri ale instrucțiunilor SQL sau pentru a realiza interogări ad hoc în baza de date.
- v **Un set de API-uri documentate** pentru a activa alte unelte pentru dezvoltarea aplicaţiilor pentru a implementa suportul precompilatorului pentru DB2 direct în produsele lor. De exemplu, IBM COBOL pe AIX foloseşte această interfaţă.

<span id="page-16-0"></span>**Partea 3. Instalarea DB2 Connect Personal Edition**

# <span id="page-18-0"></span>**Capitolul 3. Paşii tipici necesari pentru a instala şi configura DB2 Connect Personal Edition**

Setarea DB2 Connect Personal Edition este un proces cu mai mulţi paşi. Acest subiect discută paşii necesari pentru a instala şi configura DB2 Connect Personal Edition.

- 1. Determinati cum vreti să folositi DB2 Connect în retea.
- 2. Verificati dacă aveti îndeplinite cerintele preliminare de hardware și de software atât pe stația de lucru, cât și pe serverul de bază de date gazdă sau System i.
- 3. Verificati dacă serverul de bază de date gazdă sau System i este configurat să accepte conexiuni de la DB2 Connect.
- 4. Instalati software-ul DB2 Connect. Veti folosi această statie de lucru pentru configurarea şi verificarea conexiunilor cu gazda şi System i.

**Notă:** Dacă aveţi un calculator pe care este instalat IBM Data Server Client, puteţi activa DB2 Connect Personal Edition înregistrându-vă licenţa DB2 Connect Personal Edition pentru acel calculator.

5. După instalare, stabiliţi conexiunea dintre DB2 Connect şi sistemul dumneavoastră de bază de date gazdă sau System i.

DB2 Connect poate găsi şi configura pentru dumneavoastră toate conexiunile TCP/IP. Puteţi folosi Configuration Assistant pentru a găsi baza de date gazdă sau System i.

- 6. Legaţi programele şi utilitarele furnizate cu DB2 Connect la baza dumneavoastră de date gazdă sau System i.
- 7. Testaţi conexiunea la gazdă sau System i.
- 8. Sunteți acum gata să folosiți DB2 Connect cu toate aplicațiile. Stațiile de lucru care vor fi folosite pentru dezvoltarea aplicaţiilor trebuie să aibă instalat IBM Data Server Client.
- 9. Dacă doriți să folosiți această stație de lucru pentru a administra servere DB2 Universal Database (UDB) for OS/390 and z/OS sau DB2 Database for Linux, UNIX, and Windows, instalaţi IBM Data Server Client.

# **Cerinţele de disc şi memorie**

#### **Cerinţe de disc**

Spaţiul de pe disc cerut pentru produsul dumneavoastră depinde de tipul de instalare pe care l-aţi ales şi de tipul sistemului de fişier pe care îl aveţi. Vrăjitorul DB2 Setup DB2 furnizează dimensiuni dinamice estimative, bazate pe componentele selectate în timpul unei instalări tipice, compacte sau personalizate.

Nu uitaţi să includeţi spaţiu de disc pentru bazele de date, software şi produsele de comunicaţie cerute.

Pentru sistemele de operare Linux şi UNIX se recomandă un spaţiu liber de 2 GB în directorul /tmp.

Pe sistemele de operare Windows este recomandat următorul spaţiu liber suplimentar faţă de cel pentru produsul DB2.

- 40MB pe discul sistem
- v 60MB în folderul temporar specificat în variabila de mediu temp.

### <span id="page-19-0"></span>**Cerinţe de memorie**

Sistemul bazei de date DB2 are nevoie de minim 256 MB de RAM. Pentru un sistem pe care rulează doar un produs DB2 şi uneltele GUI DB2, este nevoie de cel puţin 512 MB de memorie RAM. Totuşi, pentru creşterea nivelului de performanţă, se recomandă însă 1 de memorie RAM. Aceste cerințe nu includ memoria suplimentară de care este nevoie pentru alt software ce rulează pe sistem.

La determinarea cerinţelor de memorie, fiţi conştient de următoarele:

- v Produsele DB2 care rulează pe HP-UX Versiunea 11i pentru sisteme bazate pe Itanium necesită cel puţin 512 MB de RAM.
- v Pentru suportul de IBM Data Server Client, aceste cerinţe de memorie sunt pentru o bază de cinci conexiuni de client concurente. Va trebui să aveti în plus 16M de RAM pentru fiecare dintre cele cinci conexiuni de client.
- Cerintele de memorie depind de dimensiunea și complexitatea sistemului dumneavoastră de bază de date, precum şi de nivelul activităţii bazei de date şi de numărul clienţilor care accesează sistemul.

Pentru produsele server DB2, caracteristica de auto-ajustare a memoriei simplifică taskul de configurare a memoriei prin setarea automată a valorilor pentru mai mulţi parametri de configurare a memoriei. La activare, ajustatorul memoriei distribuie dinamic resursele de memorie disponibile mai multor consumatori de memorie, cum ar fi sortarea, cache-ul de împachetare, lista de blocare şi pool-urile de buffer-e.

v În sistemul de operare Linux, se recomandă ca spaţiul SWAP să fie cel puţin de două ori mai mare decât memoria RAM.

# **Instalarea DB2 Connect Personal Edition (Linux)**

Pentru a defini preferințele de instalare și pentru a instala un produs DB2 Connect Personal Edition pe Linux, folosiţi vrăjitorul DB2 Setup.

#### **Înainte de a începe**

Înainte de a începe instalarea:

- Puteți instala DB2 Connect folosind autoritatea root sau non-root. Pentru mai multe informaţii despre instalarea non-root, vedeţi "Privire generală asupra instalării non-root (Linux şi UNIX)".
- Asigurați-vă că sistemul îndeplinește:
	- Cerinţele de disc şi memorie
	- – [Cerinţele pentru hardware, distribuţie şi software](#page-21-0)
- v DVD-ul produsului de bază de date DB2 trebuie montat pe sistem.
- v Imaginea produsului DB2 Connect trebuie să fie disponibilă. Dacă instalaţi o versiune care nu este în engleză a produsului DB2 Connect, trebuie să aveţi şi pachetul de limbi naţionale corespunzător.
- v Pentru a localiza produsele de bază de date DB2 instalate deja pe sistem, vedeţi subiectul "Listarea produselor DB2 instalate pe sistem (Linux şi UNIX)" în *Quick Beginnings for DB2 Servers*. Vrăjitorul DB2 Setup este un program de instalare grafic. Pentru ca vrăjitorul DB2 Setup să ruleze pe masina dumneavoastră trebuie să aveti un software de X-windows capabil să afişeze o interfaţă de utilizator grafică. Asiguraţi-vă ca serverul X-windows rulează. Asigurati-vă că ati făcut exportul pentru DISPLAY. De exemplu, export DISPLAY=9.26.163.144:0.

v Dacă este folosit un software de securitate cum ar fi Lightweight Directory Access Protocol (LDAP) în mediul dumneavoastră, trebuie să creaţi manual utilizatorii DB2 înainte de a porni vrăjitorul DB2 Setup. Înainte de a începe vedeţi subiectul "Consideraţii privind gestionarea centralizată a utilizatorilor".

**Notă:** Caracteristicile Network Information Services (NIS) şi Network Information Services Plus (NIS+) sunt depreciate începând cu DB2 Versiunea 9.1 Fix Pack 2. Suportul pentru aceste caracteristici s-ar putea să fie înlăturat în ediţiile viitoare. Soluţia recomandată pentru serviciile de gestionare centralizată a utilizatorilor este LDAP (Lightweight Directory Access Protocol).

#### **Despre acest task**

Vrăjitorul DB2 Setup este o unealtă de instalare bazată pe Java care automatizează instalarea şi configuraţia oricărui produs de bază de date DB2. Dacă preferaţi să nu folosiţi acest utilitar, aveti două alternative. Puteti instala un produs DB2 Connect Personal Edition:

- v Folosind metoda cu fişier de răspuns
- v Folosind manual comanda db2\_install. *Nu puteţi* instala manual un produs bază de date DB2 folosind utilitarul nativ de instalare a sistemului de operare, rpm. Orice script existent pe care-l folosiţi pentru a interfaţa şi a interoga instalările DB2 şi care conţine acest utilitar de instalare nativ va trebui să fie modificat.

#### **Procedura**

Pentru a instala DB2 Connect Personal Edition pe Linux folosind vrăjitorul DB2 Setup:

1. Schimbaţi la directorul unde este montat DVD-ul: cd /*db2dvd*

unde *db2dvd* reprezintă punctul de montare a DVD-ului.

- 2. Dacă ati descărcat imaginea de produs DB2 Connect, trebuie să decomprimati sau să dezarhivati (untar) fisierul produsului.
	- a. Decomprimaţi fişierul de produs:
		- gzip -d *produs*.tar.gz

unde *produs* este numele produsului bază de date pe care l-aţi descărcat.

- b. Dezarhivaţi (untar) fişierul de produs:
- tar xvf *produs*.tar
- c. Schimbaţi directorul:

cd ./*produs*/disk1

**Notă:** Dacă aţi descărcat un pachet pentru limba naţională (National Language Package), dezarhivaţi-l (untar) în acelaşi director. Aceasta va crea subdirectoarele (de exemplu ./nlpack/disk2) în acelaşi director şi permite programului de instalare să găsească automat imaginile de instalare, fără promptare

- 3. Pentru a porni vrăjitorul DB2 Setup, introduceţi comanda ./db2setup din directorul unde se află imaginea produsului. După câteva momente, se deschide IBM DB2 Setup Launchpad. Pentru instalările de pe mai multe CD-uri, lansaţi comanda db2setup în afara locaţiei de montare a CD-ului, cu un nume de cale relativ sau absolut, pentru a vă asigura că se poate demonta CD-ul produsului DB2 Connect, dacă este necesar. În această fereastră puteţi vizualiza cerinţele preliminare ale instalării şi notele referitoare la ediţie sau puteţi trece direct la instalare.
- 4. O dată ce aţi iniţiat instalarea, continuaţi prin intermediul panourilor de instalare ale vrăjitorului DB2 Setup şi faceţi selecţiile dorite. Este disponibil ajutor pentru instalare

<span id="page-21-0"></span>care să vă îndrume prin vrăjitorul DB2 Setup. Faceţi clic pe **Ajutor** pentru a invoca ajutorul online. Puteţi face clic pe **Anulare** în orice moment pentru a ieşi din instalare. Fişierele DB2 vor fi copiate pe sistemul dumneavoastră după ce aţi făcut clic pe **Sfârşit** în ultimul panou de instalare al vrăjitorului DB2 Setup. După terminare, produsul DB2 Connect Personal Edition este instalat folosind calea de instalare implicită /opt/IBM/db2/V9.5.

Dacă instalaţi pe un sistem unde directorul este deja folosit, calea de instalare a produsului DB2 Connect va avea adăugat \_*xx* la ea, unde *xx* sunt cifre, începând cu 01 şi care depind de câte copii de produs DB2 ati instalat.

De asemenea, puteti să vă specificati propria cale de instalare a produsului bază de date DB2.

#### **Rezultate**

Pachetele pentru limba natională pot fi de asemenea instalate prin rularea comenzii ./db2setup din directorul unde se află aceste pachete, după ce a fost instalat un produs DB2 Connect.

Implicit, istoricele de instalare, db2setup.log şi db2setup.err, se află în directorul /tmp. Puteţi specifica locaţia fişierelor de istoric.

Dacă doriți ca produsul dumneavoastră bază de date DB2 să aibă acces la documentația DB2 de pe calculatorul local sau de pe alt calculator din reţea, trebuie să instalaţi *Centrul de informare DB2*. *Centrul de informare DB2* conţine documentaţia pentru baza de date DB2 şi produsele DB2 înrudite. Vedeţi subiectul "Instalarea centrului de informare DB2 folosind vrăjitorul DB2 Setup (UNIX)" în *Quick Beginnings for DB2 Servers*.

### **Cerinţele de instalare pentru DB2 Connect Personal Edition (Linux)**

Înainte de a instala produse server DB2 Connect pe sistemele de operare Linux, asiguraţi-vă că sistemul pe care l-aţi ales îndeplineşte cerinţele necesare privind sistemul de operare, de hardware, de software şi de comunicaţii.

Pentru a instala DB2 Connect Personal Edition, trebuiesc îndeplinite următoarele cerinţe:

#### **Cerinţele de hardware**

Procesorul dumneavoastră trebuie să fie unul din următoarele:

- x86 (Intel Pentium, Intel Xeon și AMD Athlon)
- $\cdot$  x86–64 (Intel EM64T și AMD64)

#### **Cerinţele de distribuţie**

Pentru cele mai recente informaţii despre distribuţiile Linux, mergeţi la [http://www.ibm.com/db2/linux/validate.](http://www.ibm.com/software/data/db2/linux/validate/)

S-ar putea să fie necesar să actualizaţi parametrii de configurare kernel. Parametrii de configurare a kernel-ului sunt setaţi în /etc/sysctl.conf. Vedeţi secţiunea Modificarea parametrilor kernel (Linux) din Centrul de informare DB2. Consultati manualul sistemului de operare pentru informații despre setarea și activarea acestor parametri folosind comanda sysctl.

#### **Cerinţele de software**

- v Aveţi nevoie de un browser pentru a vedea ajutorul online.
- Este necesar un software X Window System capabil să randeze o interfață grafică de utilizator dacă doriti să folositi vrăjitorul DB2 Setup pentru a instala DB2 Connect sau dacă doriți să folosiți unelte grafice DB2.

#### **Cerinţele de comunicaţii**

Pentru conectivitatea TCP/IP, nu este necesar nici un alt software suplimentar.

### <span id="page-22-0"></span>**Montarea CD-ului sau DVD-ului (Linux)**

În funcție de configurația sistemului dumneavoastră, poate fi necesar să vă logați ca root pentru a monta discuri.

Pentru a monta CD-ul sau DVD-ul în sistemele de operare Linux:

1. Puneţi CD-ul sau DVD-ul în unitate şi introduceţi următoarea comandă: mount -t iso9660 -o ro /dev/cdrom */cdrom*

unde */cdrom* reprezintă punctul de montare pentru CD sau DVD.

2. Delogati-vă.

Sistemul dumneavoastră de fişiere pentru CD sau DVD este acum montat. Vizualizaţi conținutul CD-ului sau DVD-ului punând discul în unitate și introducând comanda cd /cdrom, unde cdrom este directorul punctului de montare.

# **Instalarea DB2 Connect Personal Edition (Solaris)**

Începând cu DB2 Versiunea 9.5 Fix Pack 1, DB2 Connect Personal Edition este disponibil pentru Solaris Operating Environment  $(x64)$ . Pentru a defini preferintele de instalare si pentru a instala un produs DB2 Connect Personal Edition, folositi vrăjitorul DB2 Setup.

#### **Înainte de a începe**

Înainte de a începe instalarea:

- Puteți instala DB2 Connect folosind autoritatea root sau non-root. Pentru mai multe informaţii despre instalarea non-root, vedeţi "Privire generală asupra instalării non-root (Linux şi UNIX)".
- v Asiguraţi-vă că aţi îndeplinit cerinţele privind instalarea, memoria şi spaţiul pe disc.
- v DVD-ul produsului de bază de date DB2 trebuie montat pe sistem.
- v Imaginea produsului DB2 Connect trebuie să fie disponibilă. Dacă instalaţi o versiune care nu este în engleză a produsului DB2 Connect, trebuie să aveţi şi pachetul de limbi naţionale corespunzător.
- v Pentru a localiza produsele de bază de date DB2 deja instalate pe sistem, vedeţi subiectul "Listarea produselor DB2 instalate pe sistem (Linux şi UNIX)" în *Quick Beginnings for DB2 Servers*.
- v Vrăjitorul DB2 Setup este un program de instalare grafic. Pentru ca vrăjitorul DB2 Setup să ruleze pe maşina dumneavoastră trebuie să aveţi un software de X-windows capabil să afişeze o interfaţă de utilizator grafică. Asiguraţi-vă ca serverul X-windows rulează. Asiguraţi-vă că aţi făcut exportul pentru DISPLAY. De exemplu, export DISPLAY=9.26.163.144:0.
- v Dacă este folosit un software de securitate cum ar fi Lightweight Directory Access Protocol (LDAP) în mediul dumneavoastră, trebuie să creaţi manual utilizatorii DB2 înainte de a porni vrăjitorul DB2 Setup. Înainte de a începe vedeți subiectul "Considerații privind gestionarea centralizată a utilizatorilor".

**Notă:** Caracteristicile Network Information Services (NIS) şi Network Information Services Plus (NIS+) sunt depreciate începând cu DB2 Versiunea 9.1 Fix Pack 2. Suportul pentru aceste caracteristici s-ar putea să fie înlăturat în ediţiile viitoare. Soluţia recomandată pentru serviciile de gestionare centralizată a utilizatorilor este LDAP (Lightweight Directory Access Protocol).

#### **Despre acest task**

Vrăjitorul DB2 Setup este o unealtă de instalare bazată pe Java care automatizează instalarea şi configuraţia oricărui produs de bază de date DB2. Dacă preferaţi să nu folosiţi acest vrăjitor, aveţi două variante. Puteţi instala un produs DB2 Connect Personal Edition:

- v Folosind metoda fişierului de răspuns.
- v Folosind manual comanda db2\_install. *Nu puteţi* instala manual un produs bază de date DB2 folosind utilitarul nativ de instalare a sistemului de operare, pkgadd. Orice script existent pe care-l folosiți pentru a interfața și a interoga instalările DB2 și care conține acest utilitar de instalare nativ va trebui să fie modificat.

#### **Procedura**

Pentru a instala DB2 Connect Personal Edition pe Solaris x64 folosind vrăjitorul DB2 Setup:

1. Schimbati la directorul unde este montat DVD-ul: cd /*db2dvd*

unde *db2dvd* reprezintă punctul de montare a DVD-ului.

- 2. Dacă aţi descărcat imaginea de produs DB2 Connect, trebuie să decomprimaţi sau să dezarhivaţi (untar) fişierul produsului.
	- a. Decomprimaţi fişierul de produs:
		- gzip -d *produs*.tar.gz

unde *produs* este numele produsului DB2 Connect pe care l-aţi descărcat.

- b. Dezarhivaţi (untar) fişierul de produs:
- tar xvf *produs*.tar
- c. Schimbaţi directorul: cd ./*produs*/disk1

**Notă:** Dacă aţi descărcat un pachet pentru limba naţională (National Language Package), dezarhivaţi-l (untar) în acelaşi director. Aceasta va crea subdirectoarele (de exemplu ./nlpack/disk2) în acelaşi director şi permite programului de instalare să găsească automat imaginile de instalare, fără prompturi

- 3. Pentru a porni vrăjitorul DB2 Setup, introduceţi comanda ./db2setup din directorul unde se află imaginea produsului. Pentru instalările de pe mai multe CD-uri, lansați comanda db2setup în afara locaţiei de montare a CD-ului, cu un nume de cale relativ sau absolut, pentru a vă asigura că se poate demonta CD-ul produsului DB2 Connect, dacă este necesar. După câteva momente, se deschide IBM DB2 Setup Launchpad. În această fereastră puteţi vizualiza cerinţele preliminare ale instalării şi notele referitoare la ediţie sau puteţi trece direct la instalare.
- 4. O dată ce aţi iniţiat instalarea, continuaţi prin intermediul panourilor de instalare ale vrăjitorului DB2 Setup şi faceţi selecţiile dorite. Este disponibil ajutor pentru instalare care să vă îndrume prin vrăjitorul DB2 Setup. Faceţi clic pe **Ajutor** pentru a invoca ajutorul online. Puteţi opri oricând instalarea făcând clic pe **Anulare**. Fişierele DB2 vor fi copiate pe sistem doar după ce aţi făcut clic pe **Sfârşit** pe ultimul panou de instalare al vrăjitorului DB2 Setup.

După terminare, DB2 Connect Personal Edition este instalat folosind calea de instalare implicită /opt/IBM/db2/V9.5.

Dacă instalaţi pe un sistem unde directorul este deja folosit, calea de instalare a produsului DB2 Connect va avea adăugat \_*xx* la ea, unde *xx* sunt cifre, începând cu 01 şi care depind de câte copii de produs DB2 aţi instalat.

Puteţi să specificaţi propria cale de instalare a produsului DB2 Connect.

#### <span id="page-24-0"></span>**Rezultate**

Pachetele pentru limba naţională pot fi de asemenea instalate prin rularea comenzii ./db2setup din directorul unde se află aceste pachete, după ce a fost instalat un produs DB2 Connect.

Implicit, istoricele de instalare, db2setup.log şi db2setup.err, se află în directorul /tmp. Puteţi specifica locaţia fişierelor de istoric.

Dacă doriţi ca produsul dumneavoastră bază de date DB2 să aibă acces la documentaţia DB2 de pe calculatorul local sau de pe alt calculator din retea, trebuie să instalati *Centrul de informare DB2. Centrul de informare DB2* contine documentatia pentru baza de date DB2 si produsele DB2 înrudite. Vedeti subiectul "Instalarea Centrului de informare DB2 folosind vrăjitorul DB2 (UNIX)" în *Quick Beginnings for DB2 Servers*.

## **Cerinţele de instalare pentru produsele DB2 Connect (Solaris Operating Environment)**

Înainte de a instala produse DB2 Connect pe Solaris Operating Environment, asiguraţi-vă că sistemul pe care l-ati ales îndeplineste cerintele necesare privind sistemul de operare, de hardware, de software şi de comunicaţii.

Pentru a instala un produs DB2 Connect pe Solaris, trebuiesc îndeplinite următoarele cerinţe:

| Sistem de operare                                              | <b>Hardware</b>                               |
|----------------------------------------------------------------|-----------------------------------------------|
| Solaris 10                                                     | Solaris x64 (Intel 64 sau AMD64) <sup>1</sup> |
| kernel pe 64 de biți<br>٠                                      |                                               |
| Patch 118855-33<br>٠                                           |                                               |
| Dacă se folosesc dispozitive brute, patch-ul<br>٠<br>125101-07 |                                               |
| Solaris 9                                                      | Procesoare UltraSPARC sau SPARC64             |
| kernel pe 64 de biți<br>٠                                      |                                               |
| Patch-urile 111711-12 și 111712-12<br>٠                        |                                               |
| Dacă se folosesc dispozitive brute, patch-ul<br>٠<br>122300-11 |                                               |
| Solaris 10                                                     |                                               |
| kernel pe 64 de biți<br>٠                                      |                                               |
| Dacă se folosesc dispozitive brute, patch-ul<br>٠<br>125100-07 |                                               |

*Tabela 1. Cerinţele preliminare de instalare pentru Solaris*

1. Începând cu DB2 Versiunea 9.5 Fix Pack 1, puteţi instala produsele server DB2 Connect Personal Edition and DB2 Connect pe Solaris x64.

#### **Cerinţele de sistem de operare**

Puteţi obţine documentul ″Recommended & Security Patches″ de pe situl Web [http://sunsolve.sun.com.](http://sunsolve.sun.com) Pe situl Web SunSolve Online, faceţi clic pe articolul ″Patches″ în meniul din panoul stâng.

Sunt necesare de asemenea J2SE Solaris Operating System Patch Clusters. Ele pot fi obţinute de pe situl Web [http://sunsolve.sun.com.](http://sunsolve.sun.com)

Pentru DB2 pe sistemele Fujitsu PRIMEPOWER pe 64 de biți, aveți nevoie și de următoarele:

• Solaris 9 Kernel Update Patch 112233-01 sau mai nou pentru a obține corecția pentru patch-ul 912041-01.

Patch-urile Fujitsu PRIMEPOWER pentru Solaris Operating System pot fi descărcate de pe FTSI la: [http://download.ftsi.fujitsu.com/.](http://download.ftsi.fujitsu.com/)

Pentru o listă adiţională cu problemele care pot afecta sistemele de bază de date DB2 pe Solaris, consultaţi: [www.ibm.com/support/docview.wss?&uid=swg21257606](http://www.ibm.com/support/docview.wss?&uid=swg21257606)

#### <span id="page-25-0"></span>**Cerinţele de software**

- v Software-ul SUNWlibC este necesar pentru a instala DB2 pe sistemele de operare Solaris. El poate fi obţinut de la situl Web [http://sunsolve.sun.com.](http://sunsolve.sun.com)
- v Aveţi nevoie de un browser pentru a vedea ajutorul online.

#### **Cerinţele de comunicaţii**

Puteti folosi TCP/IP

- v Pentru conectivitatea TCP/IP, nu este necesar nici un alt software suplimentar.
- v DB2 Connect este suportat pe Sun Cluster 2.2 dacă:
	- Protocolul la gazdă este TCP/IP
	- Comiterea în două faze nu este folosită. Restricţia nu este grea dacă utilizatorul configurează istoricul SPM pe un disc partajat (acest lucru poate fi făcut prin parametrul de configurare manager bază de date **spm\_log\_path**) şi sistemul de preluare la defect are o configurație TCP/IP identică (același nume de gazdă, aceeaşi adresă IP ş.a.m.d.).

# **Montarea CD-urilor sau DVD-urilor (Solaris Operating System)**

Dacă montați unitatea CD sau DVD de la un sistem la distanță folosind NFS, sistemul de fisiere pentru CD de pe calculatorul la distanță trebuie să fie exportat cu acces root.

În funcţie de configuraţia sistemului local, puteţi avea de asemenea nevoie de acces root pe calculatorul local.

Pentru a monta CD-ul sau DVD-ul în Solaris Operating System:

- 1. Introduceţi CD-ul sau DVD-ul în unitate.
- 2. Dacă pe sistemul dumneavoastră rulează Volume Manager (vold), discul este montat automat ca /cdrom/*cd\_label* dacă CD-ul sau DVD-ul are o etichetă sau /cdrom/unnamed\_cdrom dacă nu are etichetă.

Dacă Volume Manager nu rulează pe sistemul dumneavoastră, finalizaţi următorii paşi pentru a monta CD-ul sau DVD-ul:

a. Determinaţi numele dispozitivului prin introducerea următoarei comenzi:

ls -al /dev/sr\* |awk '{print "/" \$11}'

Această comandă întoarce numele dispozitivului CD sau DVD. În acest exemplu, comanda întoarce şirul /dev/dsk/c0t6d0s2.

b. Introduceţi următoarele comenzi pentru a monta CD-ul sau DVD-ul:

mkdir -p /cdrom/unnamed\_cdrom mount -F hsfs -o ro /dev/dsk/c0t6d0s2 /cdrom/unnamed\_cdrom

unde /dev/dsk/c0t6d0s2 reprezintă numele dispozitivului care a fost întors în pasul precedent şi /cdrom/unnamed\_cdrom reprezintă directorul de montare pentru CD sau DVD.

**Notă:** Dacă montaţi unitatea CD sau DVD de la un sistem la distanţă folosind NFS, sistemul de fișiere pentru CD sau DVD de pe calculatorul la distanță trebuie să fie exportat cu acces root. Trebuie, de asemenea, să montaţi sistemul de fişiere cu acces root calculatorul local.

3. Delogaţi-vă.

Sistemul dumneavoastră de fişiere pentru CD sau DVD este acum montat. Vizualizaţi conţinutul CD-ului sau DVD-ului punând discul în unitate şi introducând comanda cd /cdrom, unde cdrom este directorul punctului de montare.

## <span id="page-26-0"></span>**Instalarea DB2 Connect Personal Edition (Windows)**

Acest task prezintă modul în care se instalează DB2 Connect Personal Edition în sistemele de operare Windows folosind vrăjitorul DB2 Setup. Sau puteţi să instalaţi DB2 Connect Personal Edition folosind metoda cu fişier de răspuns.

#### **Înainte de a începe**

Înainte de a lansa vrăjitorul DB2 Setup:

- v Verificaţi dacă sistemul îndeplineşte următoarele cerinţe:
	- Cerinţele de hardware şi software
	- Cerinţele de disc şi memorie
- v Dacă instalaţi pe Windows şi intenţionaţi să folosiţi LDAP (Lightweight Directory Access Protocol), trebuie să extindeți schema directorului.
- Este recomandabil să folositi un cont de Administrator pentru realizarea instalării. Contul Administrator trebuie să aparțină grupului local de administratori de pe calculatorul Windows pe care instalati produsul de bază de date DB2 și trebuie să aibă următoarele drepturi avansate de utilizator:
	- Act as part of the operating system
	- Create token object
	- Increase quotas
	- Replace a process level token

Puteți realiza instalarea fără drepturi de utilizator avansate, dar este posibil ca programul de setare să nu poată să valideze conturile.

v Dacă vreţi să instalaţi DB2 Connect cu un cont non-Administrator, consultaţi subiectul Instalare non-Administrator pentru DB2 Connect (Windows).

#### **Restricţii**

Nu se poate instala DB2 Connect Personal Edition în aceeaşi cale cu unul dintre următoarele produse:

- IBM Data Server Runtime Client
- IBM Data Server Driver Package
- v *Centrul de informare DB2*

#### **Procedura**

- v Pentru a instala DB2 Connect Personal Edition folosind vrăjitorul DB2 Setup:
	- 1. Intrati în sistem ca un utilizator cu autorizarea administrator.
	- 2. Închideti toate programele asa încât programul de instalare să poată actualiza fisierele după necesități.
	- 3. Dacă aveti un calculator pe care este instalat un IBM Data Server Client, puteți să activati DB2 Connect Personal Edition înregistrându-vă licenta DB2 Connect Personal Edition pentru acel calculator. Pentru a instala DB2 Connect Personal Edition prin rularea programului de setare, parcurgeţi paşii care au mai rămas.
- <span id="page-27-0"></span>4. Introduceţi DVD-ul în unitate. Caracteristica auto-run porneşte automat vrăjitorul DB2 Setup. Vrăjitorul DB2 Setup va determina limba sistemului şi va lansa programul de setare pentru limba respectivă. Dacă doriți să rulați programul de setare în altă limbă sau nu pornește automat programul de setare, puteți să rulați manual vrăjitorul DB2 Setup.
- 5. Se deschide DB2 Launchpad. Din această fereastră, puteţi vedea cerinţele preliminare pentru instalare şi notele ediţiei sau puteţi trece direct la instalare.
- 6. O dată ce aţi iniţiat instalarea, continuaţi urmând prompturile programului de setare. Pentru a vă ghida prin paşii rămaşi este disponibil ajutorul online. Faceţi clic pe **Ajutor** pentru a invoca ajutorul online. Puteţi opri oricând instalarea făcând clic pe **Anulare**.

Informatiile generale și mesajele de eroare generate de activitățile de instalare și dezinstalare sunt stocate într-un fişier de istoric. Numele fişierului de istoric are formatul DB2-*abreviere\_produs*-*dată\_oră*.log. De exemplu, DB2-CPE-10-06- 2006\_17\_23\_42.log. Implicit, fişierul de istoric se află în directorul My Documents\DB2LOG.

- v Pentru a invoca manual vrăjitorul DB2 Setup:
	- 1. Faceţi clic pe **Start** şi selectaţi opţiunea **Run**.
	- 2. În câmpul **Open** introduceţi următoarea comandă:

*x:*\setup /i *limbă*

unde:

- *x:* reprezintă unitatea dumneavoastră DVD
- *limbă* reprezintă codul de teritoriu pentru limba dumneavoastră (de exemplu, RO pentru română).
- 3. Faceţi clic pe **OK**.

Dacă doriti ca produsul dumneavoastră bază de date DB2 să aibă acces la documentația DB2 de pe calculatorul local sau de pe alt calculator din reţea, trebuie să instalaţi *Centrul de informare DB2. Centrul de informare DB2* contine documentatia pentru sistemele de bază de date DB2 şi produsele DB2 înrudite.

### **Cerinţele de instalare pentru DB2 Connect Personal Edition (Windows)**

Înainte de a instala DB2 Connect Personal Edition pe sistemele de operare Windows, asiguraţi-vă că sistemul pe care l-aţi ales îndeplineşte cerinţele necesare privind sistemul de operare, de hardware, de software şi de comunicaţii.

Pentru a instala DB2 Connect Personal Edition, trebuiesc îndeplinite următoarele cerinţe:

#### **Cerinţele de sistem de operare**

Unul dintre următoarele:

- v Windows XP Professional Edition (32 de biţi şi 64 de biţi) cu Service Pack 2 sau mai nou
- v Windows 2003 cu Service Pack 1 sau mai nou:
	- Standard Edition (pe 32 de biţi şi 64 de biţi)
	- Advanced Edition (pe 32 de biţi şi 64 de biţi)
	- Datacenter Edition (pe 32 de biţi şi 64 de biţi)
- Windows Vista
	- $-$  Business Edition (pe 32 de biți și  $x64$ )
	- Enterprise Edition (pe 32 de biţi şi x64)
	- Ultimate Edition (pe 32 de biţi şi x64)

Sunt suportate toate pachetele de service Windows Vista.

- <span id="page-28-0"></span>• Windows Server 2008
	- Standard Edition (pe 32 de biţi şi 64 de biţi)
	- Enterprise Edition (pe 32 de biţi şi 64 de biţi)
	- Datacenter Edition (pe 32 de biţi şi 64 de biţi)

Sunt suportate toate pachetele de service Windows Server 2008.

#### **Cerinţele de hardware**

v Toate procesoarele Intel şi AMD capabile să ruleze sistemele de operare Windows (pe  $32$  de biti si sisteme bazate pe  $x64$ ).

#### **Cerinţele de software**

- v Este necesar MDAC 2.8. Vrăjitorul DB2 Setup va instala MDAC 2.8, dacă nu este deja instalat.
- Aveti nevoie de un browser pentru a vedea ajutorul online.

#### **Cerinţele de comunicaţii**

v TCP/IP este suportat şi furnizat de sistemul de operare.

#### **Considerente pentru Windows (pe 64 de biţi)**

v Sunt suportate cererile SQL din versiuni mai vechi trimise de clienţii pe 32 de biţi la distantă.

### **Conturile de utilizator necesare pentru a instala DB2 Connect Personal Edition (Windows)**

Dacă instalați produsul DB2 Connect Personal Edition pe Windows, aveți nevoie de un cont utilizator de instalare.

Contul de utilizator de instalare este contul utilizatorului care face instalarea. Contul de utilizator instalare trebuie să fie definit înainte de rularea vrăjitorului DB2 Setup. Setarea conturilor de utilizator poate fi definită înainte de instalare sau puteți ca vrăjitorul DB2 Setup să le creeze pentru dumneavoastră.

Toate numele de conturi de utilizator trebuie să adere la regulile de numele ale sistemului şi regulile de numire DB2.

Este necesar un cont de utilizator local sau de domeniu pentru a realiza instalarea. În mod normal, contul de utilizator trebuie să aparțină grupului *Administrators* de pe calculatorul unde realizaţi instalarea.

Sau poate fi folosit un cont de utilizator non-Administrativ. Această alternativă presupune ca un membru al grupului Administrators din Windows să configureze mai întâi setările de privilegii Windows pentru a permite unui cont de utilizator de tip non-Administrator să realizeze o instalare. De exemplu, pe un sistem de operare de 64 de biţi trebuie să acordaţi manual permisiunea pentru HKLM\Software\Wow6432Node, înainte de a putea instala cu succes DB2 Connect Personal Edition. În Windows Vista, un utilizator care nu este administrator poate realiza instalarea, dar vrăjitorul DB2 Setup îi va solicita acreditările administrative.

Pentru instalarea contului de utilizator este necesar dreptul de utilizator ″Access this computer from the network″.

<span id="page-29-0"></span>Pentru conturile de domeniu, pentru a verifica ID-urile de utilizator, ID-ul de utilizator de instalare trebuie să aparțină grupului Domain Administrators din domeniul unde vor fi create conturile.

Puteți, de asemenea, să folosiți contul existent Local System pentru a rula instalarea pentru toate produsele.

### **Drepturile de utilizator acordate de programul de instalare DB2**

Programul de instalare DB2 nu acordă dreptul de utilizator Debug Programs. Programul de instalare DB2 acordă următoarele drepturi de utilizator:

- Act as part of the operating system
- Create token object
- Lock pages in memory
- Log on as a service
- Increase quotas (crestere cote)
- Replace a process level token

### **Securitatea extinsă pe Windows**

Produsele DB2 oferă securitate Windows extinsă. Puteţi instala DB2 Connect Personal Edition cu un ID de utilizator, dar dacă acel ID de utilizator nu aparţine fie grupului DB2ADMNS, fie grupului DB2USERS, acel ID de utilizator nu va putea rula nici o comandă DB2.

Programul de instalare DB2 creează aceste două noi grupuri. Puteți fie să specificați un nume nou în timpul instalării personalizate, fie să acceptaţi numele implicite.

Pentru a activa caracteristica de securitate, selectaţi caseta de bifare **Activare securitate sistem de operare** din panoul **Activare securitate sistem de operare pentru obiectele DB2** în timpul instalării DB2. Acceptaţi valorile implicite pentru câmpul Grup administratori DB2 şi pentru câmpul Grup utilizatori DB2. Numele implicite ale grupurilor sunt DB2ADMNS şi DB2USERS. Dacă există un conflict cu numele de grup existente, veţi fi anunţat printr-un mesaj să schimbaţi numele de grup. Dacă se cere, puteţi specifica propriile dumneavoastră valori.

## **Extinderea schemei Active Directory pentru serviciile de director LDAP (Windows)**

Dacă intenționați să folosiți caracteristica server director LDAP (Lightweight Directory Access Protocol) cu Windows Server 2003, va trebui să extindeţi schema Active Directory pentru a conţine clase de obiecte şi definiţii de atribute DB2 folosind comanda db2schex.

Extinderea schemei directorului înainte de a instala produsele DB2 şi crearea bazelor de date vă creează următoarele avantaje:

- v Instanţa DB2 implicită, creată în timpul instalării, este catalogată ca un nod DB2 în Active Directory, dacă ID-ul utilizator de instalare a avut suficiente privilegii pentru a scrie în Active Directory.
- v Orice bază de date creată după instalare este catalogată automat în Active Directory.

Pentru a extinde schema directorului:

1. Logaţi-vă în orice maşină care face parte din domeniul Windows cu un cont de utilizator Windows care are autoritatea Schema Administration.

<span id="page-30-0"></span>2. Rulaţi comanda db2schex de pe CD-ul de instalare. Puteţi rula această comandă fără să vă delogaţi şi să vă logaţi din nou, după cum urmează:

runas /user:MyDomain\Administrator x:\db2\Windows\utilities\db2schex.exe

unde x: reprezintă litera unității DVD.

Când se termină db2schex, puteţi continua cu instalarea produsului DB2; sau dacă aveţi deja instalate produsele DB2 sau bazele de date create, trebuie sî înregistrați manual nodul și să catalogaţi bazele de date. Pentru informaţii suplimentare, vedeţi subiectul "Activarea suportului LDAP după terminarea instalării DB2".

### **Instalarea DB2 Connect fără a fi administrator (Windows)**

Pentru a face instalarea ca utilizator care nu este Administrator, contul cu care sunteți logat trebuie să aparţină grupului Power Users.

Unele informații despre DB2 Connect care trebuie să apară în registry trebuie introduse în folderul HKEY\_CURRENT\_USER din registry. Deşi multe elemente vor fi memorate sub folderul HKEY\_LOCAL\_MACHINE din registry pentru instalările non-Administrator ale DB2 Connect, setările de mediu trebuie modificate în HKEY\_CURRENT\_USER.

Un membru al grupului Windows Administrators trebuie să configureze setările de privilegii înalte Windows pentru a permite unui utilizator non-Administrator să realizeze instalarea. De exemplu, pe un sistem de operare de 64 de biţi trebuie să acordaţi manual permisiunea pentru HKLM\Software\Wow6432Node, înainte de a putea instala cu succes DB2 Connect Personal Edition.

**Notă:** Dacă instalarea produsului urmează să fie realizată de un cont de utilizator non-administrator, trebuie să fie instalată biblioteca runtime VS2005 înainte de a se încerca instalarea unui produs DB2. Pentru a putea fi instalat produsul DB2, în sistemul de operare trebuie să existe biblioteca runtime VS2005. Biblioteca runtime VS2005 poate fi obţinută de pe situl web Microsoft de descărcare a bibliotecilor runtime. Există două posibilități: să alegeti vcredist x86.exe pentru sistemele pe 32 de biti sau să alegeti vcredist x64.exe pentru sistemele pe 64 de biţi.

Scurtăturile sistemului trebuie schimbate în scurtături utilizator pentru instalarea non-Administrator. Mai mult, deoarece serviciile sunt necesare pentru instalarea oricărui produs DB2 Connect, dar nu pot fi create fără autorizare administrativă, serviciile care vor fi pornite automat vor rula ca procese când instalarea este realizată de un non-Administrator.

Următoarele sunt situaţii de instalare pe care le puteţi întâlni într-un mediu în care există atât instalări administrator, cât şi instalări non-Administrator.

- v Un non-Administrator a instalat DB2 Connect şi apoi un Administrator încearcă să instaleze DB2 Connect pe acelaşi sistem. Administratorul va primi un mesaj care îl va avertiza că produsul este deja instalat. Administratorul nu trebuie să aibă autorizare pentru dezinstalarea şi reinstalarea produsului pentru a rezolva această problemă.
- v Un non-Administrator a instalat DB2 Connect şi apoi un al doilea non-Administrator încearcă să instaleze DB2 Connect pe acelaşi sistem. În acest scenariu, instalarea va eşua şi va întoarce un mesaj de eroare care avertizează că utilizatorul trebuie să fie un Administrator pentru a instala produsul.
- v Un Administrator a instalat DB2 Connect şi apoi un non-Administrator încearcă să instaleze DB2 Connect pe acelaşi sistem. În acest scenariu, instalarea va eşua şi va întoarce un mesaj de eroare care avertizează că utilizatorul trebuie să fie un Administrator pentru a instala produsul. Un Administrator are întotdeauna autorizare pentru dezinstalare sau reinstalare.

v Utilizatorii care nu sunt Administrator nu pot dezinstala un produs DB2. Utilizatorii care nu sunt Administrator pe un sistem de operare Windows Vista (şi ulterior) **pot** dezinstala un produs DB2.

# <span id="page-31-0"></span>**Cerinţele de instalare a produsului DB2 Connect pentru sistemele gazdă şi de clasă mijlocie**

Produsele DB2 Connect permit staţiilor de lucru să se conecteze la bazele de date de pe gazdele şi platformele midrange suportate (de exemplu, DB2 on z/OS). În unele cazuri, clienţii DB2 Connect ar putea trebui să aplice patch-uri produsului bază de date gazdă sau midrange pentru a activa această functionalitate.

Vedeţi "Instalarea clienţilor IBM Data Server (Linux şi 'Instalarea clienţilor IBM Data Server (Windows)' în *Quick Beginnings for IBM Data Server Clients* UNIX)" şi

# <span id="page-32-0"></span>**Capitolul 4. Gestionarea identificării utilizatorilor**

După ce se instalează DB2 Connect Personal Edition, unul dintre taskurile cheie este adăugarea utilizatorilor la unul dintre cele două grupuri de utilizatori cu nume implicite: DB2ADMNS şi DB2USERS. Acest task se realizează ca parte a politicii de securitate a bazei de date pe care o veţi implementa pentru mediul dumneavoastră de bază de date.

# **Adăugarea ID-ului de utilizator la grupurile de utilizatori DB2ADMNS şi DB2USERS (Windows)**

După terminarea cu succes a instalării DB2, acum trebuie să adăugaţi în grupurile DB2ADMNS sau DB2USERS utilizatorii care trebuie să ruleze local pe maşină aplicaţii şi unelte DB2. Programul de instalare DB2 creează două noi grupuri. Puteți fie să folosiți un nou nume, fie să acceptaţi numele implicite. Numele implicite ale grupurilor sunt DB2ADMNS şi DB2USERS.

#### **Cerinţe preliminare**

- Trebuie să aveti instalat un produs DB2.
- Trebuie să aveti selectată caseta de bifare pentru securitatea sistemului de operare Activare pentru panoul de obiecte DB2 în timpul instalării produsului dumneavoastră DB2.

Pentru a adăuga utilizatori la grupul corespunzător:

- 1. Faceţi clic pe **Start** şi selectaţi **Run**.
- 2. Tastaţi lusrmgr.msc şi faceţi clic pe **OK**.
- 3. Selectaţi **Local Users and Groups**.
- 4. Selectaţi **Users**.
- 5. Selectați utilizatorul pe care doriți să-l adăugați.
- 6. Faceţi clic pe **Properties**.
- 7. Faceţi clic pe fişa **Member Of**.
- 8. Faceţi clic pe **Add**.
- 9. Selectați grupul corespunzător.
- 10. Faceţi clic pe **OK**.

Dacă nu ați instalat și alegeți să nu activați noua caracteristică de securitate, puteți încă să faceţi o post-instalare prin rularea comenzii db2extsec.exe . Adăugarea unui utilizator într-un grup devine efectivă prima dată când utilizatorul se loghează după ce a fost adăugat. De exemplu, dacă adăugaţi ID-ul de utilizator în grupul DB2ADMNS, trebuie să vă delogaţi şi apoi să vă logaţi din nou pentru ca această modificare să devină efectivă.

# <span id="page-34-0"></span>**Capitolul 5. Privire generală asupra instalării non-root (Linux şi UNIX)**

Înainte de Versiunea 9.5, puteaţi să instalaţi produse, să aplicaţi şi să derulaţi înapoi pachete de corecții, să configurați instanțe, să adăugați caracteristici sau să dezinstalați produse numai dacă aveaţi privilegii root. Acum puteţi realiza aceste taskuri ca utilizator non-root pe platformele Linux şi UNIX.

Programul de instalare DB2 creează şi configurează automat o instanţă non-root în timpul instalării non-root. Ca utilizator non-root, puteţi personaliza configuraţia instanţei non-root în timpul instalării. De asemenea, fără a avea privilegii root, puteți să folosiți și să întrețineți produsul DB2.

Instalarea non-root a unui produs DB2 are o instanţă DB2 cu majoritatea caracteristicilor activate implicit.

O instalare non-root poate fi atractivă pentru multe grupuri, cum ar fi următoarele:

- v Întreprinderi care au mii de staţii de lucru şi utilizatori şi doresc să instaleze un produs DB2 fără a consuma timpul administratorului de sistem
- v Dezvoltatorii de aplicaţii care nu sunt de obicei administratori de sistem, dar folosesc produse DB2 pentru a dezvolta aplicaţii
- · Furnizorii independenți de software (ISV Independent Software Vendor) care dezvoltă software ce nu necesită autoritatea root, dar înglobează un produs DB2

Instalările non-root oferă majoritatea funcțiilor din instalările root, dar există și unele diferențe si limitări. Pentru a ridica unele limitări, puteți cere unui utilizator root să ruleze comanda db2rfe.

### **Diferenţele dintre instalările root şi instalările non-root**

Pe lângă câteva limitări, structura de directoare a unei instalări non-root este uşor diferită de structura de directoare a unei instalări root.

În timpul unei instalări root, subdirectoarele şi fişierele pentru produsul DB2 sunt create într-un director ales de utilizatorul root.

Spre deosebire de utilizatorii root, utilizatorii non-root nu pot alege locul unde sunt instalate produsele DB2. Instalările non-root sunt întotdeauna amplasate în directorul \$HOME/sqllib, unde \$HOME reprezintă directorul home al utilizatorului non-root. Dispunerea subdirectoarelor în directorul sqllib al unei instalări non-root este similară cu cea dintr-o instalare root.

În cazul instalărilor root, pot fi create mai multe instanţe. Proprietatea asupra instanţei este asociată cu ID-ul de utilizator sub care a fost creată instanţa.

Instalările non-root pot avea o singură instanţă DB2. Directorul instalării non-root conţine toate fişierele produsului DB2 şi fişierele de instanţă care nu au legături soft.

Tabela următoare prezintă un rezumat al diferenţelor dintre instalările root şi instalările non-root.

<span id="page-35-0"></span>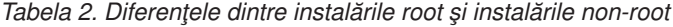

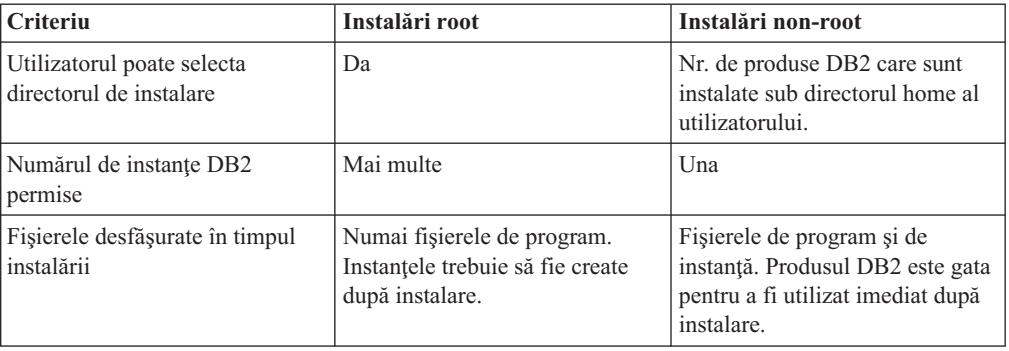

### **Limitările instalărilor non-root**

Pe lângă diferenţele dintre instalările root şi non-root, există şi câteva limitări în cazul instalărilor non-root. Acest subiect prezintă limitările, pentru a vă ajuta să decideţi dacă veţi folosi o instalare non-root.

#### **Limitările produsului**

Unele produse DB2 nu sunt suportate în instalările non-root:

- IBM Data Studio
- DB2 Embedded Application Server (DB2 EAS)
- DB2 Query Patroller
- DB2 Net Search Extender
- v Centrul de informare DB2 instalat local

**Notă:** Centrul de informare DB2 instalat local nu este suportat în instalările non-root, deoarece necesită autoritatea root pentru a porni demonul. Însă poate fi configurată instanţa DB2 dintr-o instalare non-root pentru a folosi un Centru de informare DB2 instalat local, dacă acesta este instalat pe acelaşi calculator.

#### **Limitările caracteristicilor şi uneltelor**

În instalările non-root nu sunt disponibile următoarele caracteristici şi unelte:

- v DB2 Administration Server (DAS) şi comenzile asociate acestuia: dascrt, dasdrop, daslist, dasmigr şi dasupdt
- Configuration Assistant
- Control Center
- v Nu este suportată abilitatea db2governor de a creşte nivelul de prioritate
- v În Work Load Manager (WLM), sunt permise încercările de a seta prioritatea agentului într-o clasă de servicii DB2 dintr-o instanţă DB2 non-root. Însă prioritatea agentului nu va fi respectată şi nu va fi returnată o eroare SQLCODE.
- v Nu este suportată pornirea automată a instanţelor DB2 non-root când se face boot pe sistem

#### **Limitările monitorului de sănătate**

În instalările non-root nu sunt suportate următoarele caracteristici ale monitorului de sănătate:

- v Rularea acţiunilor de script sau task la apariţiile alertelor
- v Trimiterea notificărilor de alertă

#### **Limitarea bazei de date partiţionate**

În instalările non-root sunt suportate numai baze de date cu o singură partiţie. Nu puteţi adăuga partiţii adiţionale de bază de date.
### **Listarea produselor DB2**

Atunci când este rulată de un utilizator non-root, ieşirea comenzii db2ls este diferită de ieşirea produsă de rularea ca utilizator root. Pentru detalii, vedeţi subiectul referitor la comanda db2ls.

### **Copiile DB2**

Fiecare utilizator non-root poate avea instalată o singură copie de produs DB2.

### **Limitările instanţei DB2**

În instalările non-root, este creată o instanţă DB2 în timpul instalării. Nu pot fi create instalări aditionale.

### **Acţiunile instanţei DB2 pot fi realizate numai de proprietarul instanţei**

Instalările root şi non-root pot coexista pe acelaşi calculator în căi diferite de instalare. Însă o instanţă non-root poate fi actualizată sau abandonată (folosind comanda db2\_deinstall) numai de către utilizatorul non-root care deţine instanţa non-root.

O instanţă DB2 creată de un utilizator cu privilegiu root poate fi actualizată sau abandonată numai de un utilizator cu privilegiu root.

### **Comenzile instanţei DB2**

În instalările non-root nu sunt disponibile comenzile de instanţă DB2:

#### **db2icrt**

Când instalaţi un produs DB2 ca utilizator non-root, este creată şi configurată automat o singură instanță. Nu pot fi create alte instanțe în instalările non-root. Însă, dacă trebuie să fie configurată instanţa creată automat, puteţi folosi comanda de configurare din instalarea non-root, db2nrcfg.

#### **db2iupdt**

Comanda db2iupdt nu poate fi folosită pentru instanţele non-root. Folosiţi în locul ei comanda de configurare din instalarea non-root (db2nrcfg) pentru a actualiza instanţa DB2 non-root. Însă de obicei nu este necesară actualizarea instanţei non-root, deoarece este actualizată automat când este actualizat produsul DB2.

### **db2idrop**

Instanţa creată automat în timpul instalărilor non-root nu poate fi abandonată. Pentru a abandona instanţa DB2 trebuie să fie dezinstalat produsul DB2.

#### **db2imigr**

Nu este suportată migrarea pentru instalările non-root.

## **Limitările migrării**

Instantele root nu pot fi migrate în instanțe non-root.

### **Acţiunile post-instalare pot fi realizate numai de proprietarul instanţei DB2**

Instalările root şi non-root pot coexista pe acelaşi calculator. Însă numai utilizatorul non-root care a instalat produsul DB2 poate realiza acţiuni cum ar fi:

- v Aplicarea pachetelor de corecţii
- Adăugarea caracteristicilor
- v Instalarea produselor add-on

#### **Ajustarea valorilor ulimit**

Comanda ulimit din UNIX şi Linux setează sau raportează limitele resurselor utilizatorului, cum ar fi limitele privind datele sau stiva. Pentru instanțele root, serverul de bază de date actualizează dinamic setările ulimit necesare, fără a modifica setările permanente. Însă pentru instanţele non-root setările ulimit pot fi verificate numai în timpul instalării. Dacă setările sunt inadecvate, este afişat un mesaj de avertisment. Pentru a modifica setările ulimit este necesară autoritatea root.

## **Limitările care pot fi depăşite rulând db2rfe**

Există unele limitări ale instalărilor non-root ce pot fi depăşite prin rularea comenzii db2rfe. Iniţial, în instalările non-root nu sunt disponibile următoarele caracteristici şi abilităţi:

- v Autentificarea bazată pe sistemul de operare
- v Caracteristica de disponibilitate înaltă (High Availability HA)
- v Abilitatea de a rezerva nume de serviciu în fişierul /etc/services
- v Abilitatea de a mări limitele pentru datele de utilizator (ulimits). Această abilitate este valabilă numai pentru AIX. Pe alte platforme, limitele datelor de utilizator trebuie să fie mărite manual.

Pentru a activa aceste caracteristici și abilități, rulați caracteristica root Enable pentru comanda instalării non-root (db2rfe). Rularea comenzii db2rfe este opțională, cel care o rulează trebuind să aibă autoritatea root.

## **Tipurile de autentificare în instalările non-root**

Tipul de autentificare implicit pentru produsele DB2 este autentificarea bazată pe sistemul de operare. Deoarece instalările non-root nu suportă autentificarea bazată pe sistemul de operare, dacă vă decideţi să nu rulaţi comanda db2rfe după ce aţi instalat produsul DB2 ca utilizator non-root, trebuie apoi să setaţi manual tipul de autentificare. Puteţi face aceasta prin actualizarea următorilor parametri în fişierul cu configuraţia managerului de bază de date (dbm cfg):

- v clnt\_pw\_plugin (parametrul pentru configurarea plug-in-ului de ID utilizator şi parolă pentru client)
- v group\_plugin (parametrul pentru configurarea plug-in-ului de grup)
- v srvcon\_pw\_plugin (parametrul pentru configurarea plug-in-ului de ID utilizator şi parolă pentru conexiunile de intrare în server)

## **Instalarea unui produs DB2 ca utilizator non-root**

Cele mai multe produse de bază de date DB2 pot fi instalate ca utilizator non-root.

### **Înainte de a începe**

Înainte să instalaţi vreun produs de bază de date DB2 ca utilizator non-root, trebuie să luaţi în considerare diferenţele dintre instalările root şi instalările non-root şi limitările instalărilor non-root. For more information on non-root installation, see "Non-root installation overview (Linux and UNIX)".

Cerinţele preliminarii pentru instalarea unui produs de bază de date DB2 ca utilizator non-root sunt:

- v Trebuie să puteţi monta DVD-ul de instalare sau să vi-l monteze altcineva.
- v Trebuie să aveţi un ID valid care să poată fi folosit ca proprietar al unei instanţe DB2. Pentru ID-urile de utilizator există următoarele restricții și cerințe:
	- Trebuie să aveţi un grup primar altul decât guests, admins, users şi local
	- Pot conține litere mici (a–z), numere (0–9) și caracterul subliniere ( $\Box$ )
	- Nu pot fi mai lungi de opt caractere
	- Nu pot începe cu IBM, SYS, SQL sau un număr
- Nu pot fi un cuvânt rezervat DB2 (USERS, ADMINS, GUESTS, PUBLIC sau LOCAL) sau un cuvânt rezervat SQL
- Nu pot fi folosite ID-uri de utilizator cu privilegii root ca ID de instanţă DB2, ID de DAS sau ID îngrădit.
- Nu pot conţine caractere cu accent
- Dacă sunt specificate ID-uri de utilizator existente în loc să fie create ID-uri noi, asiguraţi-vă că ID-urile de utilizator:
	- Nu sunt blocate
	- Nu au parole expirate
- Cerintele preliminare de hardware si software care există pentru produsul pe care îl instalati sunt aplicabile pentru utilizatorul non-root la fel ca în cazul utilizatorilor root.
- În AIX Versiunea 5.3, trebuie să fie activat AIO (Asynchronous I/O).
- v Directorul dumneavoastră home trebuie să fie o cale DB2 validă.

Pentru căile de instalare DB2 se aplică următoarele reguli:

- $-$  Pot contine litere mici (a–z), litere mari (A–Z) și caracterul subliniere ()
- Nu pot depăşi 128 de caractere
- Nu pot conţine spaţii
- Nu pot conţine decât caractere ale limbii engleze

### **Despre acest task**

Instalarea produselor de bază de date DB2 ca utilizator non-root trebuie să fie transparentă pentru utilizatorul non-root. Cu alte cuvinte, să nu existe cerinţe speciale pentru ca un utilizator non-root să poată instala un produs de bază de date DB2, în afară de a fi logat ca utilizator non-root.

### **Procedura**

Pentru a realiza o instalare non-root:

- 1. Logaţi-vă ca utilizator non-root
- 2. Instalaţi produsul de bază de date DB2 folosind orice metodă disponibilă. Printre opţiuni se numără:
	- Vrăjitorul DB2 Setup (instalare GUI)
	- Comanda db2 install
	- Comanda db2setup cu un fisier de răspuns (instalare silentioasă)

**Notă:** Deoarece utilizatorii non-root nu pot alege directorul în care sunt instalate produsele de bază de date DB2, este ignorat orice cuvânt cheie FILE din fişierul de răspuns.

3. După instalarea produsului de bază de date DB2, trebuie să deschideţi o nouă sesiune de logare pentru a folosi instanţa DB2 non-root. Sau puteţi folosi aceeaşi sesiune de logare dacă folosiţi ca sursă pentru mediul de instanţă DB2 *\$HOME*/sqllib/db2profile (pentru utilizatorii shell-ului Bourne şi Korn) sau *\$HOME*/sqllib/db2chsrc (pentru utilizatorii shell-ului C), unde *\$HOME* este directorul home al utilizatorului non-root.

#### **Ce trebuie făcut în continuare**

După instalarea produsului de bază de date DB2, trebuie să verificaţi limitele procesului de utilizator din sistemul dumneavoastră de operare (ulimits). Dacă valorile ulimit nu sunt îndeplinite, motorul DB2 se poate confrunta cu erori neaşteptate privind lipsa resurselor de operare. Aceste erori pot conduce la întreruperea activităţii DB2.

# <span id="page-39-0"></span>**Activarea caracteristicilor bazate pe root într-o instalare non-root cu db2rfe**

În instalările non-root există câteva caracteristici şi abilităţi care iniţial nu sunt disponibile, dar care pot fi activate prin rularea comenzii db2rfe

Acest task necesită autoritatea root.

Pentru a activa caracteristicile şi abilităţile care iniţial nu sunt disponibile în instalările non-root:

- 1. Localizaţi exemplele de fişiere de configurare. Sunt furnizate două exemple de fişiere de configurare:
	- v \$HOME/sqllib/instance/db2rfe.cfg este preconfigurat cu valorile implicite pentru instanţa DB2 non-root
	- \$HOME/sqllib/cfg/db2rfe.cfg.sample nu este configurat

unde \$HOME este directorul home al utilizatorului non-root.

- 2. Copiați unul dintre exemplele de fișier de configurare în altă locație, astfel încât fișierul original să rămână nealterat.
- 3. Actualizaţi după cum este necesar fişierul de configurare copiat. Acest fişier de configurare este intrare în comanda db2rfe. Un exemplu de fişier de configurare este:

```
INSTANCENAME=db2inst2
SET_ULIMIT=NO
ENABLE HA=NO
ENABLE_OS_AUTHENTICATION=NO
RESERVE_REMOTE_CONNECTION=NO
  **SVCENAME=db2c_db2inst2
  **SVCEPORT=48000
RESERVE_TEXT_SEARCH_CONNECTION=NO
  **SVCENAME_TEXT_SEARCH=db2j_db2inst2
  **SVCEPORT_TEXT_SEARCH=55000
```
**Notă:**

- v Valoarea pentru parametrul **INSTANCENAME** este completată automat de programul de instalare DB2
- Parametrul **SET** ULIMIT este disponibil numai în AIX. În alte sisteme de operare, este necesar ca valorile ulimit să fie setate manual de un utilizator cu autoritatea root.
- v Valoarea implicită pentru celelalte cuvinte chei este NO
- Parametrii copil (cum ar fi **SVCENAME**) sunt comentați implicit. Comentariile sunt desemnate cu \*\*
- v Dacă setaţi un parametru la YES şi are parametri copil, se recomandă să decomentaţi parametrii copil şi să furnizaţi valorile corespunzătoare. Valorile de port sunt furnizate ca exemple. Asiguraţi-vă că valorile de port pe care le alocaţi sunt libere.

Mai jos este furnizat un exemplu care vă arată un fişier de configurare editat pentru a activa următoarele caracteristici şi abilităţi:

- Disponibilitate în
- v Autentificare bazată pe sistemul de operare
- v DB2 Text Search, cu numele de serviciu **db2j\_db2inst2** şi valoarea de port **55000**

Pentru a activa aceste caracteristici şi abilităţi, editaţi fişierul de configurare după cum urmează:

INSTANCENAME=db2inst2 SET\_ULIMIT=NO ENABLE\_HA=YES

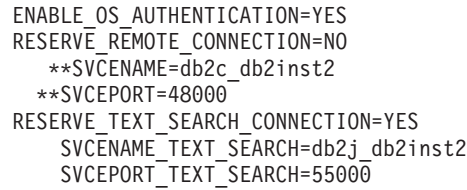

- 4. Logaţi-vă ca utilizator cu autoritatea root
- 5. Navigaţi la directorul \$HOME/sqllib/instance, unde \$HOME reprezintă directorul home al utilizatorului non-root.
- 6. Rulaţi comanda db2rfe folosind următoarea sintaxă:

db2rfe -f *fişier\_configurare*

unde *fişier\_configurare* este fişierul de configurare creat în pasul [3 la pagina 34.](#page-39-0)

Pentru a păstra caracteristicile bazate pe root activate în instalările non-root, trebuie să rulaţi din nou comanda db2rfe după aplicarea pachetelor de corecţii.

# **Aplicarea pachetelor de corecţii unei instalări non-root**

Aplicarea pachetelor de corecţii unei instalări non-root este în esenţă similară cu aplicarea pachetelor de corecţii unei instalări root, cu câteva excepţii.

Înainte de a aplica pachete de corecţii unei instalări non-root, trebuie să vă logaţi cu ID-ul de utilizator care a fost folosit pentru instalarea non-root.

Dacă aţi activat caracteristicile root în instalarea dumneavoastră non-root folosind comanda db2rfe, trebuie să localizaţi fişierul de configurare care a fost folosit la rularea comenzii db2rfe. Fişierul de configurare va fi necesar pentru a reactiva caracteristicile root după aplicarea pachetului de corectii.

Pentru a aplica un pachet de corecţii unei instalări non-root:

1. Aplicati pachetul de corectii conform subiectului Aplicarea pachetelor de corectii.

**Notă:** Opţiunea -b a comenzii installFixPack nu este validă pentru instalările non-root.

2. Opțional: Rulați comanda db2rfe. Dacă aveți activate caracteristici bazate pe root în instalarea non-root și dacădoriți să reactivați aceste caracteristici, trebuie să fie rulată din nou comanda db2rfe. Pentru rularea acestei comenzi este necesară autoritatea root.

**Notă:** Dacă aţi editat fişierul \$HOME/sqllib/instance/db2rfe.cfg când aţi activat prima dată caracteristicile root, acest fişier nu va fi suprascris la aplicarea pachetului de corecţii, aşa că puteţi să-l refolosiţi atunci când rulaţi comanda db2rfe. Însă trebuie să verificaţi şi \$HOME/sqllib/cfg/db2rfe.cfg.sample. Dacă pachetul de corecţii a introdus caracteristici root noi în instalările non-root, \$HOME/sqllib/cfg/db2rfe.cfg.sample arată aceste caracteristici.

# **Înlăturarea produselor DB2 non-root folosind db2\_deinstall (Linux şi UNIX)**

Acest task conţine paşii pentru înlăturarea produselor sau componentelor DB2 non-root folosind comanda db2\_deinstall.

Trebuie să opriţi instanţele non-root înainte de a rula comanda db2\_deinstall.

**Notă:**

- v Acest task este valabil pentru produsele DB2 care au fost instalate fără autoritate root. Există un task separat pentru dezinstalarea produselor DB2 care au fost instalate fără autoritate root.
- v Ca şi utilizatorii root, utilizatorii non-root pot folosi comanda db2\_deinstall pentru a dezinstala produsele DB2. Comanda db2\_deinstall pentru instalările non-root are aceleaşi opţiuni ca şi pentru instalările root, plus o opţiune suplimentară: **–f sqllib**.
- v Este important să reţineţi că la rularea comenzii db2\_deinstall ca utilizator non-root se dezinstalează produsul DB2 *şi* se abandonează instanţa non-root. Nu acelaşi lucru se întâmplă în cazul instalărilor root, unde rularea comnezii db2\_deinstall determină numai dezinstalarea fişierelor de program DB2.
- v Nu puteti înlătura produsele DB2 folosind un utilitar nativ al sistemului de operare, cum ar fi rpm sau SMIT.

Pentru a dezinstala un produs DB2 care a fost instalat ca utilizator non-root:

- 1. Logati-vă cu ID-ul de utilizator care a fost folosit pentru a instala produsul DB2.
- 2. Navigați la directorul \$HOME/sqllib/install, unde \$HOME este directorul dumneavoastră home.
- 3. Rulaţi comanda db2\_deinstall.

### **Notă:**

- v Dacă rulaţi comanda db2\_deinstall cu opţiunea **–a**, fişierele de program DB2 unt înlăturate, dar fişierele de configurare sunt păstrate într-un director cu copii de rezervă, numit sqllib\_bk.
- v Dacă rulaţi comanda db2\_deinstall cu opţiunea **–a –f sqllib**, va fi înlăturat din directorul home întregul subdirector sqllib. Dacă în sqllib aveți fișiere pe care doriți să le păstrați, aveți grijă să le copiați în altă parte înainte de a rula comanda db2 deinstall  $-a$  –f sqllib.
- v Ca şi în cazul instalărilor root, rularea comenzii db2\_deinstall cu opţiunea **–F** într-o instalare non-root permite utilizatorului non-root să înlăture anumite caracteristici DB2.

**Partea 4. Pregătirea comunicaţiilor pentru DB2 Connect**

# **Capitolul 6. Pregătirea DB2 for i5/OS şi DB2 UDB for iSeries pentru conexiuni de la DB2 Connect**

DB2 Connect oferă aplicaţiilor de pe sistemul la distanţă acces la datele de pe sistemul DB2 for i5/OS şi DB2 Universal Database (UDB) for iSeries.

Pentru setarea conexiunii, trebuie să cunoaşteţi următoarele:

- 1. Numele reţelei locale. Puteţi obţine aceste informaţii introducând DSPNETA.
- 2. Adresa adaptorului local. Puteţi obţine aceste informaţii introducând comanda WRKLIND în unul dintre următoarele moduri:

## **WRKLIND (\*elan)**

Listează adaptoarele Ethernet

## **WRKLIND (\*trlan)**

Listează adaptoarele token-ring

## **WRKLIND (\*all)**

Listează toate adaptoarele

- 3. Numele de gazdă. Puteţi obţine aceste informaţii introducând DSPNETA.
- 4. Portul TCP/IP sau numele de serviciu. Valoarea implicită este X'07'6DB (X'07F6C4C2'). Se foloseşte întotdeauna valoarea implicită pentru DB2 for i5/OS şi DB2 Universal Database (UDB) for iSeries. Dacă nu este comodă introducerea unui număr hexazecimal, se poate folosi aliasul QCNTEDDM.
- 5. Numele bazei de date relaţionale. Puteţi obţine aceste informaţii introducând DSPRDBDIRE. Aceasta va afisa o listă. Linia care contine \*LOCAL în coloana Locatie la distanță identifică RDBNAME care trebuie definit clientului. Dacă nu există nici o intrare \*LOCAL, puteți adăuga una sau puteți utiliza numele sistemului obținut din comanda DSPNETA pe server.

Acesta este un exemplu:

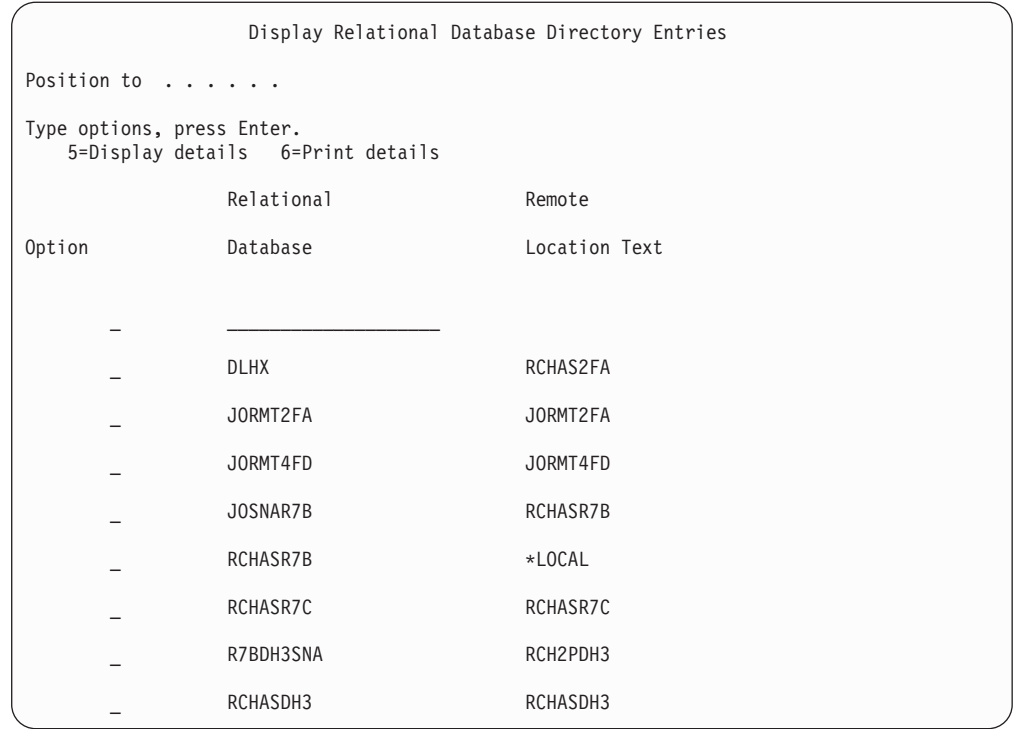

După ce aţi obţinut aceşti parametri de la serverul dumneavoastră System i, introduceţi valorile în fişa de lucru, după cum urmează:

*Tabela 3. Parametrii de configurare de pe System i*

| Element   Parametru                       | Exemplu                  | Valoarea dumneavoastră |
|-------------------------------------------|--------------------------|------------------------|
| A-1   Numele rețelei locale               | <b>SPIFNET</b>           |                        |
| A-2   Adresa adaptorului local            | 400009451902             |                        |
| A-4   Nume gazdă                          | SYD2101A                 |                        |
| A-5   Port TCP/IP sau nume de<br>serviciu | $X'07F6C4C2'$ (implicit) |                        |
| A-6   Numele bazei de date<br>relationale | NEW YORK3                |                        |

Pentru informaţii suplimentare, vedeţi secţiunea "DRDA Considerations" din *DB2 Server for VSE & VM SQL Reference* (SC09-2989).

# <span id="page-46-0"></span>**Capitolul 7. Pregătirea DB2 Universal Database for OS/390 and z/OS pentru conexiuni de la DB2 Connect**

Acest subiect conţine instrucţiuni pentru stabilirea conexiunilor de reţea TCP/IP între DB2 Connect şi DB2 Universal Database for z/OS and OS/390.

Dacă prevedeți că DB2 for OS/390 or z/OS va participa la tranzacții de actualizare multilocaţie (comitere în două faze) consultaţi subiectul care prezintă activarea actualizărilor multilocaţie folosind Control Center, în legăturile înrudite.

Pentru a pregăti DB2 Universal Database for z/OS and OS/390 să primească cereri de conexiune de la DB2 Connect, trebuie să configuraţi protocolul dumneavoastră după:

- v Configurarea TCP/IP pentru DB2 Universal Database for OS/390 and z/OS
- [Configurarea DB2 Universal Database for OS/390 and z/OS](#page-49-0)

## **Bazele de date gazdă**

Termenul *bază de date* este folosit în acest document pentru a descrie un sistem relational de gestionare a bazei de date (RDBMS). Alte sisteme cu care comunică DB2 Connect ar putea folosi termenul bază de date pentru a descrie un concept puțin diferit. Termenul DB2 Connect bază de date se mai poate referi la:

### **OS/390 sau z/OS**

DB2 Universal Database (UDB) for OS/390 and z/OS Versiunea 7 sau DB2 UDB for z/OS Versiunea 8. Un subsistem DB2 Universal Database for z/OS and OS/390 identificat cu LOCATION NAME. Valoarea LOCATION NAME poate fi determinată prin logarea pe TSO şi lansarea următoarei interogări SQL folosind una dintre următoarele unelte de interogare disponibile:

select current server from sysibm.sysdummy1

LOCATION NAME (nume locaţie) este de asemenea definit în BSDS (Boot Strap Data Set), cât şi în mesajul DSNL004I (LOCATION=locaţie), care este scris când porneşte DDF (Distributed Data Facility). LOCATION NAME suportă până la 8 nume alias de locaţii, permiţând aplicaţiilor să folosească diferite nume dbalias pentru a accesa un server Versiunea 8 z/OS. Folositi comanda z/OS -display ddf pentru a obtine numele locatiei server, numele de domeniu, adresă IP și portDB2.

- **VSE** DB2 for VSE rulând într-o partitie bază de date identificată prin DBNAME
- **VM** DB2 for VM rulând într-o maşină virtuală CMS identificată prin DBNAME

#### **OS/400**

DB2 for i5/OS, o parte integrală a sistemului de operare OS/400. Doar o bază de date poate exista pe un server System i dacă sistemul nu este configurat să folosească pool-uri de memorie auxiliară independente.

# **Configurarea TCP/IP pentru DB2 UDB pentru OS/390 şi z/OS**

Acest subiect prezintă modul în care se configurează comunicaţiile TCP/IP între staţia de lucru DB2 Connect şi DB2 Universal Database (UDB) for OS/390 and z/OS Versiunea 7 sau ulterioară. Instrucţiunile presupun următoarele condiţii:

- v Vă conectaţi la o singură bază de date gazdă via TCP/IP. Conexiunile multiple la gazdă vor fi manipulate în exact aceeaşi manieră, chiar dacă *numărul de port* şi *numărul de serviciu* necesare în fiecare caz ar putea fi diferite.
- v Baza de date destinaţie se află pe DB2 UDB pentru OS/390 şi z/OS Versiunea 7 sau mai recentă.
- Toate cerințele preliminare software sunt instalate.
- Clienții DB2 au fost setați așa cum trebuie.
- 1. Înainte de a putea folosi DB2 Connect peste o conexiune TCP/IP, trebuie să colectaţi informaţii atât despre serverul bază de date gazdă, cât şi despre serverul DB2 Connect. Pentru fiecare server gazdă pe care-l conectați prin TCP/IP, trebuie să aveți următoarea informatie:
	- Locatia fisierelor TCP/IP servicii și gazde la statia de lucru DB2 Connect:

### **Pe UNIX şi Linux**

/etc/

### **Pe Windows XP şi Windows Server 2003**

De obicei *%SystemRoot%*\system32\drivers\etc\, unde *%SystemRoot%* reprezintă calea directorului de instalare Windows.

Aţi putea vrea să adăugaţi informaţiile gazdă la un *DNS (domain name server)* pentru a evita întreţinerea acestui fişier pe mai multe sisteme.

- Locul fisierelor echivalente pe gazda DB2 Universal Database for  $z/OS$  and  $OS/390$ destinație.
- v *Numărul portului* TCP/IP definit la DB2 Universal Database for z/OS and OS/390.

**Notă:** Informaţia de *nume serviciu* asociată nu se schimbă între staţia de lucru DB2 Connect şi DB2 Universal Database for z/OS and OS/390. Numărul de port 446 a fost înregistrat ca valoare implicită pentru comunicaţia de la o staţie de lucru DB2 Connect.

- v Adresele TCP/IP şi numele de gazdă atât pentru gazdă, cât şi pentru staţia de lucru DB2 Connect.
- v Valoarea LOCATION NAME a serverului de bază de date DB2 pentru OS/390.
- v ID-ul de utilizator şi parola folosite pentru cererile CONNECT la baza de date de pe serverul gazdă sau System i.
- 2. Consultati administratorul retelei locale și administratorul DB2 pentru OS/390 și z/OS pentru ajutor privind obţinerea acestor informaţii. Folosiţi tabelele care urmează ca fişă de lucru pentru a planifica *fiecare* conexiune TCP/IP între DB2 Connect şi un server de bază de date gazdă.

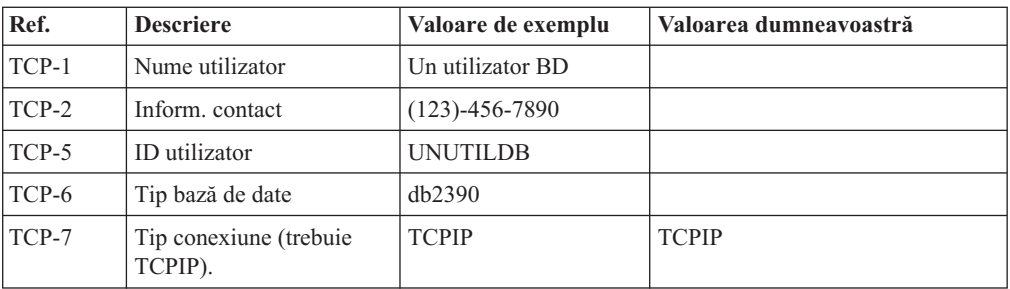

*Tabela 4. Informaţii utilizator*

*Tabela 5. Elementele de reţea la gazdă*

| Ref.     | <b>Descriere</b>     | Valoare de exemplu | Valoarea dumneavoastră |
|----------|----------------------|--------------------|------------------------|
| TCP-8    | Nume gazdă           | <b>MVSHOST</b>     |                        |
| TCP-9    | Adresă IP gazdă      | 9.21.152.100       |                        |
| $TCP-10$ | Nume serviciu        | db2inst1c          |                        |
| $TCP-11$ | Număr port           | 446                | 446                    |
| TCP-12   | <b>LOCATION NAME</b> | NEW YORK3          |                        |
| $TCP-13$ | ID utilizator        |                    |                        |
| $TCP-14$ | Parolă               |                    |                        |

### **Notă:**

- a. Pentru a obţine adresa IP a gazdei TCP-9, introduceţi la gazdă:
	- TSO NETSTAT HOME
- b. Pentru a obține numărul de port TCP-11, căutați DSNL004I în istoricul de sistem sau spaţiul de adresă master DB2.

*Tabela 6. Elementele de reţea la staţia de lucru DB2 Connect*

| Ref.     | <b>Descriere</b> | Valoare de exemplu       | Valoarea dumneavoastră |
|----------|------------------|--------------------------|------------------------|
| $TCP-18$ | Nume gazdă       | $m \cdot \text{cook} 02$ |                        |
| $TCP-19$ | Adresă IP        | 9.21.27.179              |                        |
| $TCP-20$ | Nume serviciu    | db2inst1c                |                        |
| $TCP-21$ | Număr port       | 446                      | 446                    |

*Tabela 7. Intrări de director DB2 la staţia de lucru DB2 Connect*

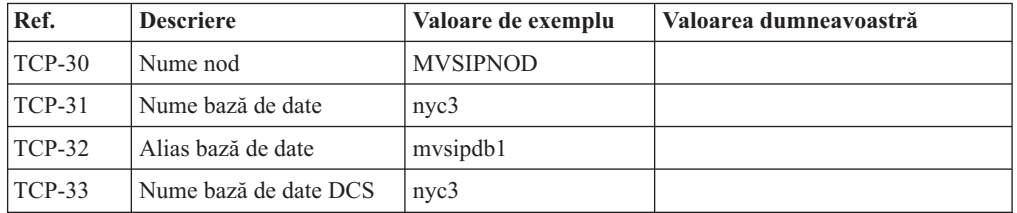

- 3. Completaţi o copie a fişei de lucru date ca exemplu, pentru fiecare gazdă TCP/IP:
	- a. Completaţi valorile care vor fi folosite pentru numele gazdei şi adresa IP a gazdei DB2 Universal Database for z/OS and OS/390 (TCP-8 şi TCP-9).
	- b. Completați valorile pentru numele gazdei și adresa IP a stației de lucru DB2 Connect (TCP-18 şi TCP-19).
	- c. Determinaţi numele serviciului sau numărul portului care va fi folosit pentru conexiunea (TCP-10 sau TCP-20, sau TCP-11 sau TCP-21).
	- d. Determinaţi LOCATION NAME al DB2 pentru OS/390 şi serverul de bază de date z/OS la care vreţi să vă conectaţi.
	- e. Determinaţi valorile care să fie folosite pentru ID utilizator şi PASSWORD (parolă) la conectarea la baza de date gazdă.
- 4. Pe serverul zSeries:
	- a. Verificaţi adresa gazdei sau numele gazdei.
	- b. Verificaţi numărul portului sau numele serviciului.
	- c. Actualizaţi dacă este necesar fişierul de servicii cu numărul de port şi numele de serviciu corecte.
- <span id="page-49-0"></span>d. Actualizaţi, dacă este necesar, fişierul cu gazde (sau DNS-ul folosit de sistemul DB2 Universal Database for z/OS and OS/390) cu numele de gazdă şi adresa IP a staţiei de lucru DB2 Connect.
- e. Asiguraţi-vă că noile definiţii sunt active înainte de a încerca să testaţi conexiunea. Apelaţi la administratorul de reţea sau la cei responsabili cu modificările.
- f. Verificaţi la administratorul DB2 Universal Database for z/OS and OS/390 că aveţi un id utilizator, o parolă şi *LOCATION NAME* (nume locaţie) bază de date valide.
- g. Faceţi PING la serverul DB2 Connect, folosind numărul corect de port, dacă această opţiune este suportată de TCP/IP pe sistemul gazdă. De exemplu:

ping *remote\_host\_name* -p *port\_number*

**Notă:** DB2 Connect nu suportă comanda PING când este lansată către gazdă dintr-un client Versiunea 7 printr-un gateway Versiunea 9.

Suportul pentru serverul zSeries sau OS/390 este disponibil la [http://www.ibm.com/](http://www.ibm.com/servers/eserver/support/zseries/) [servers/eserver/support/zseries/](http://www.ibm.com/servers/eserver/support/zseries/)

# **Configurarea DB2 Universal Database pentru OS/390 şi z/OS**

Înainte de a putea utiliza DB2 Connect, Administratorul DB2 Universal Database for z/OS and OS/390 trebuie să configureze DB2 Universal Database for z/OS and OS/390 pentru a permite conexiuni de la staţiile de lucru DB2 Connect. Această secţiune indică actualizările *minime* necesare pentru a permite unui client DB2 Connect să facă o conexiune la serverul de baze de date DB2 Universal Database for z/OS and OS/390. Pentru exemple mai detaliate, vedeți documentația de instalare DB2 pentru z/OS:

- v Documentaţia pentru Versiunea 7 este disponibilă la [http://www.ibm.com/software/data/](http://www.ibm.com/software/data/db2/zos/v7books.html) [db2/zos/v7books.html](http://www.ibm.com/software/data/db2/zos/v7books.html)
- v Documentaţia pentru Versiunea 8 este disponibilă la [http://www.ibm.com/software/data/](http://www.ibm.com/software/data/db2/zos/v8books.html) [db2/zos/v8books.html](http://www.ibm.com/software/data/db2/zos/v8books.html)

### **Nivelul de întreţinere recomandat**

Pentru DB2 UDB pentru OS/390 şi z/OS Versiunea 7, aplicaţi corecţiile pentru APAR-uri PQ50016, PQ50017 şi PK05198.

Vedeţi de asemenea<http://www.ibm.com/servers/eserver/zseries/zos/servicetst/> pentru ultimul Consolidated Service Test.

# **Capitolul 8. Pregătirea DB2 for VSE & VM pentru conexiuni de la DB2 Connect**

Pentru informații privind setarea DB2 Server for VSE & VM ca server de aplicații, consultați secţiunea "DRDA Considerations" din *DB2 Server for VSE & VM SQL Reference* (SC09-2989) .

# **Capitolul 9. Configurarea conexiunilor la servere mainframe şi midrange**

După ce a fost instalat DB2 Connect şi serverul de bază de date este configurat să accepte comunicaţii, trebuie să stabiliţi şi să ajustaţi conexiunile dintre cele două sisteme. Conexiunile la sistemele de la distanță se realizează folosind Configuration Assistant (CA) sau procesorul liniei de comandă (CLP).

# **Configurarea unei conexiuni la serverele de bază de date gazdă sau System i folosind CA (Linux şi Windows)**

Acest task arată cum se realizează conectarea la serverul de bază de date gazdă sau System i al unei baze de date la distanţă de pe staţia de lucru DB2 Connect folosind Configuration Assistant (CA). CA este o unealtă de interfaţă grafică de utilizator DB2 ce poate fi folosită pentru a configura conexiunile la baza de date şi alte setări ale bazei de date.

## **Înainte de a începe**

**Notă:** În ediţiile anterioare, Uneltele de administrare DB2, cum este şi CA, erau suportate pe toate platformele. Îcepând cu DB2 Versiunea 9, DB2 Administration Tools sunt suportate doar pe Windows x86, Windows x64 (AMD64/EM64T), Linux pe x86, şi Linux pe AMD64/EM64T. Pentru toate platformele, puteţi folosi procesorul de linie de comandă DB2 (CLP) pentru a configura o conexiune la un server de bază de date gazdă sau System i.

- v Configuration Assistant trebuie instalat pe staţia dumneavoastră de lucru DB2 Connect. Configuration Assistant este disponibil ca parte a IBM Data Server Client.
- v Serverul la distanţă trebuie configurat pentru acceptarea cererilor de intrare ale clienţilor. Implicit, programul de instalare a serverului detectează şi configurează majoritatea protocoalelor de pe server pentru conexiuni client de intrare.

### **Despre acest task**

Staţia dumneavoastră de lucru DB2 Connect poate fi:

#### **Un IBM Data Server Client**

IBM Data Server Client se poate conecta indirect la bazele de date gazdă sau System i prin intermediul unui produs de server DB2 Connect.

## **DB2 Connect Personal Edition**

Vă puteţi conecta direct la baza de date gazdă sau System i folosind DB2 Connect Personal Edition. Puteţi să vă conectaţi şi printr-un produs server DB2 Connect.

#### **Procedura**

Următoarele metode pot fot fi folosite pentru a configura o conexiune la o bază de date folosind CA:

v Conectarea la o bază de date folosind un profil client.

Vedeţi "Configurarea conexiunilor bazei de date folosind un profil de client cu Configuration Assistant" în *Quick Beginnings for IBM Data Server Clients*.

v Conectarea la o bază de date folosind un profil client

Vedeţi "Configurarea conexiunilor bazei de date folosind un profil de client cu Configuration Assistant" în *Quick Beginnings for IBM Data Server Clients*.

# **Configurarea unei conexiuni la serverele de bază de date gazdă şi System i folosind CLP**

Puteți configura manual conexiunea TCP/IP dintre un server DB2 Connect și o bază de date gazdă sau System i folosind procesorul liniei de comenzi DB2, CLP.

## **Cerinţe preliminare**

Înainte de a configura manual o conexiune TCP/IP între DB2 Connect şi un server bază de date gazdă sau System i, asiguraţi-vă că:

- TCP/IP este functional pe serverul DB2 Connect și pe sistemul gazdă sau System i.
- v Aţi identificat următoarele valori de parametri:
	- Nume gazdă (*hostname*) sau Adresă IP (*ip\_address*)
	- Nume serviciu conexiune (*svcename*) sau Număr port/Protocol (*port\_number/tcp*)
	- Nume bază de date destinaţie (*target\_dbname*)
	- Nume bază de date locală (*local\_dcsname*)
	- Nume nod (*node\_name*)

Pentru a configura manual comunicaţiile TCP/IP între serverul DB2 Connect şi baza de date gazdă sau System i:

- 1. [Configuraţi TCP/IP pe serverul DB2 Connect.](#page-46-0)
- 2. Vedeţi subiectul "Comanda CATALOG TCPIP/TCPIP4/TCPIP6 NODE" din *Command Reference*.
- 3. Vedeţi subiectul "Comanda CATALOG DCS DATABASE" din *Command Reference*.
- 4. Vedeţi subiectul "Comanda CATALOG DATABASE" din *Command Reference*.
- 5. [Legaţi utilitarele şi aplicaţiile la serverul de bază de date gazdă sau System i.](#page-64-0)
- 6. Vedeţi subiectul "Instrucţiunea CONNECT (Tip 1)" din *SQL Reference, Volume 2* pentru a testa conexiunea la gazdă sau System i.

**Notă:** Din cauza caracteristicilor protocolului TCP/IP, TCP/IP s-ar putea să nu fie anunţat imediat de defectarea unui partener de pe o altă gazdă sau alt System i. Ca rezultat, o aplicaţie client care accesează un server DB2 la distanţă folosind TCP/IP sau agentul corespunzător la server, uneori poate apărea ca fiind ″agăţată″. Opţiunea de socket SO\_KEEPALIVE este folosită pentru a detecta când a apărut un defect şi conexiunea TCP/IP a fost întreruptă.

**Partea 5. Referinţe**

# **Capitolul 10. Configurarea accesului la bazele de date gazdă şi System i**

După ce a fost instalat DB2 Connect şi serverul de bază de date este configurat să accepte comunicații, trebuie să stabiliți și să ajustați conexiunile dintre cele două sisteme. Această secțiune descrie cum se folosește Configuration Assistant (CA) sau procesorul liniei de comandă DB2 (CLP) pentru găsirea, conectarea şi legarea cu un server al bazei de date.

# **Configurarea unei conexiuni bază de date căutând prin reţea folosind Configuration Assistant**

Puteți folosi Configuration Assistant (CA) pentru a căuta o rețea pentru baze de date.

Înainte de a configura o conexiune bază de date căutând prin reţea:

- v Asiguraţi-vă că aveţi un ID de utilizator valid DB2.
- v În cazul în care configuraţi o conexiune de la un sistem care are un server DB2 sau un produs server DB2 Connect instalat, asiguraţi-vă că aveţi un ID de utilizator cu autorizare SYSADM sau SYSCTRL pentru instanţă.

Caracteristica metodei de căutare poate să nu detecteze un sistem la distanţă dacă:

- v Se foloseşte într-un mediu cu cluster.
- v DB2 Administration Server (DAS) nu rulează pe sistemul de la distanţă.
- v Timpul căutării expiră. Implicit, căutarea va scana reţeaua pentru 1 secundă; acest timp s-ar putea să nu fie de ajuns pentru detectarea sistemului de la distanță. Puteți seta variabila de registru DB2DISCOVERYTIME pentru a specifica un interval mai mare de timp.
- Reteaua pe care rulează căutarea este configurată astfel încât căutarea nu ajunge la sistemul la distanță dorit.

Următoarele puncte se aplică în cazurile unde vreţi să configuraţi explicit o adresă IPv6 pe o retea care suportă IPv6:

- v Sistemul trebuie listat sub **Known Systems**.
- v Doar vizualizarea Advanced din Configuration Assistant suportă configurarea explicită a unei conexiuni IPv6.

Pentru a configura o conexiune bază de date căutând prin reţea:

- 1. Logaţi-vă pe sistem cu un ID de utilizator DB2 valid.
- 2. Porniţi CA. CA poate fi pornit din meniul de Start din Windows sau folosind comanda db2ca şi pe Windows şi pe UNIX.
- 3. În bara de meniuri CA, de sub **Selected**, alegeţi **Add Database Using Wizard**. Se deschide vrăjitorul **Add Database**.
- 4. Selectaţi butonul radio **Search the network** şi faceţi clic pe **Next**.
- 5. Faceţi clic dublu pe folderul de lângă **Known Systems** pentru a lista toate sistemele cunoscute clientului dumneavoastră sau faceţi clic dublu pe folderul de lângă **Other Systems** pentru a lista toate sistemele din reţea. Dacă nu sunt listate sisteme, puteţi apăsa **Add System** pentru a specifica unul. O dată ce adăugaţi un sistem, va apare în lista **Known Systems**.
- 6. Expandaţi intrările pentru sistemul de care sunteţi interesat până vedeţi baza de date pe care vreţi să o adăugaţi. Selectaţi baza de date. Faceţi clic pe **Next**.
- 7. Tastaţi un nume de alias al bazei de date în câmpul **database alias** şi opţional introduceţi un comentariu care descrie baza de date, în câmpul **Comment**.
- 8. Dacă intenționați să utilizați ODBC, declarați această bază de date ca sursă de date ODBC. ODBC trebuie să fie instalat pentru a efectua această operaţie.
- 9. Faceţi clic pe **Finish**. Puteţi folosi acum baza de date pe care aţi adăugat-o. Faceţi clic pe **Close** pentru a ieşi din CA.

# **Configurarea unei conexiuni bază de date manual folosind Configuration Assistant**

Dacă aveti informatiile privind baza de date la care doriti să vă conectati și serverul pe care se află, puteți introduce manual toate datele de configurare. Această metodă e asemănătoare cu introducerea comenzilor folosind procesorul liniei de comandă, însă parametrii sunt prezenti grafic.

Înainte să configuraţi o conexiune la o bază de date manual folosind Configuration Assistant (CA):

- Asigurați-vă că aveți un ID de utilizator valid DB2 pentru baza de date la care vreți să vă conectaţi.
- v În cazul în care configuraţi o conexiune de la un sistem care are un server DB2 sau un produs server DB2 Connect instalat, asiguraţi-vă că aveţi un ID de utilizator cu autorizare SYSADM sau SYSCTRL pentru instanţa manager bază de date.

Pentru a configura o conexiune la o bază de date manual folosind CA:

- 1. Logaţi-vă pe sistem cu un ID de utilizator DB2 valid.
- 2. Porniţi CA. CA poate fi pornit din meniul Start pe Windows sau folosind comanda db2ca.
- 3. În bara de meniuri CA, de sub **Selected**, alegeţi **Add Database Using Wizard**.
- 4. Selectaţi butonul radio **Manually configure a connection to a database** şi apăsaţi **Next**.
- 5. Dacă folosiţi LDAP, selectaţi butonul radio care corespunde locaţiei unde vreţi să fie întreţinute directoarele DB2. Faceţi clic pe **Next**.
- 6. Selectaţi butonul ce corespunde protocolului pe care doriţi să-l utilizaţi din lista **Protocol**. (Notă: Chiar dacă APPC, APPN sau NetBIOS ar putea încă apărea ca opţiuni, ele nu mai sunt suportate.) Dacă DB2 Connect este instalat pe sistem şi selectaţi TCP/IP, aveţi opţiunea să selectaţi **The database physically resides on a host or OS/400 system**. Dacă selectați această casetă de bifare, aveți opțiunea de a selecta tipul de conexiune pe care vreti să o faceti la gazdă sau la baza de date OS/400:
	- Pentru a face o conexiune printr-un gateway DB2 Connect, selectati butonul radio **Connect to the server via the gateway**.
	- v Pentru a crea o conexiune directă, selectaţi butonul **Connect directly to the server**. Faceţi clic pe **Next**.
- 7. Introduceţi parametrii protocolului de comunicaţie necesari şi faceţi clic pe **Next**.
- 8. Introduceți numele alias-ului bazei de date la distanță pe care doriți să o adăugați în câmpul **Database name** şi numele alias-ului unei baze de date locale în câmpul **Database alias**. Dacă adăugaţi o gazdă sau bază de date OS/400, tastaţi numele locaţiei pentru o bază de date OS/390 sau z/OS, numele RDB pentru o bază de date OS/400 sau DBNAME pentru o bază de date VSE sau VM din câmpul **Database name**. Opţional, puteţi adăuga un comentariu care descrie această bază de date în **Comment**. Faceţi clic pe **Next**.
- 9. Dacă intenţionaţi să utilizaţi ODBC, declaraţi această bază de date ca sursă de date ODBC. Asiguraţi-vă că ODBC este instalat înainte de a realiza această operaţie. Faceţi clic pe **Next**.
- 10. În fereastra **Specify the node options**, selectaţi sistemul de operare şi tastaţi numele instanţei la distanţă pentru sistemul bază de date la care vreţi să vă conectaţi.
- 11. În fereastra **Specify the system options**, asiguraţi-vă că numele sistemului, al gazdei şi sistemul de operare sunt corecte. Informaţiile din acest panou sunt folosite pentru a configura nodul de administrare. Puteţi opţional să introduceţi un comentariu. Faceţi clic pe **Next**.
- 12. In fereastra **Specify the security options**, specificati optiunea de securitate care va fi folosită pentru autentificare.
- 13. Faceţi clic pe **Finish**. Puteţi folosi acum această bază de date. Selectaţi acţiunea din meniu **Exit** pentru a închide CA.

# **Testarea unei conexiuni la baza de date folosind Configuration Assistant**

După configurare, conexiunea la baza de date trebuie testată.

Pentru a testa o conexiune la baza de date:

- 1. Porniţi **Configuration Assistant**.
- 2. Evidenţiaţi baza de date în vizualizarea detalii şi selectaţi **Test Connection** din meniul **Selected**. Deschideti fereastra Test Connection.
- 3. Selectaţi una sau mai multe tipuri de conexiuni pe care aţi vrea să le testaţi (**CLI** este cea implicită). Puteţi testa mai multe tipuri la acelaşi moment de timp. Introduceţi un ID de utilizator valid şi parola pentru baza de date la distanţă si faceţi clic pe **Test Connection**. Dacă reuşeşte conectarea, va apărea un mesaj de confirmare a conexiunii pe pagina rezultatelor. Dacă testul de conectare eşuează, veţi primi un mesaj de ajutor. Pentru a modifica orice setare pe care aţi specificat-o greşit, selectaţi baza de date în vizualizarea detaliată şi selectaţi **Change Database** din elementul de meniu **Selected**.

Când setaţi un server să lucreze cu mediile de dezvoltare (cum ar fi IBM Data Studio), puteţi întâlni mesajul de eroare SQL30081N la conectarea DB2 iniţială. O cauză posibilă este faptul că firewall-ul de pe serverul de bază de date la distanţă a împiedicat stabilirea conexiunii. În acest caz, verificaţi că firewall-ul este configurat corespunzător să accepte cereri de conectare de la client.

# **Înlăturarea unei intrări DCS (bază de date gazdă)**

Folosiţi pagina DCS din pagina Advanced a carnetului Configuration Assistant pentru a înlătura o intrare DCS (bază de date gazdă).

- 1. Dacă nu sunteţi în vizualizarea Advanced, selectaţi **Advanced View** din meniul **View**.
- 2. Selectaţi intrarea DCS pe care doriţi să o înlăturaţi.
- 3. Din meniul **Selected**, faceţi clic pe **Remove DCS**. Se deschide o fereastră de confirmare în care vă puteţi verifica selecţia.

# **Capitolul 11. Limbile de interfaţă DB2 suportate**

Suportul de limbă DB2 pentru interfeţele DB2 poate fi clasificat în limbi de grup server şi limbi de grup client. Limbile de grup server vor traduce majoritatea mesajelor, ajutoarelor şi elementelor de interfaţă grafică DB2. Componenta IBM Data Server Runtime Client va fi tradusă în limbile grupului clientului, inclusiv majoritatea mesajelor şi o anumită parte a documentaţiei pentru ajutor.

Printre limbile grupului serverului se numără: portugheză braziliană, cehă, daneză, finlandeză, franceză, germană, italiană, japoneză, coreeană, norvegiană, poloneză, rusă, chineză simplificată, spaniolă, suedeză şi chineză tradiţională.

Printre limbile grupului clientului se numără: arabă, bulgară, croată, olandeză, greacă, ebraică, maghiară, portugheză, română, slovacă, slovenă şi turcă.

Nu confundati limbile suportate de produsul DB2 cu limbile suportate de interfata DB2. Limbile suportate de produsul DB2 sunt limbile în care pot exista datele. Aceste limbi formează un set care include limbile suportate de interfața DB2.

# **Afişarea vrăjitorului DB2 Setup în limba dumneavoastră naţională (Linux şi UNIX)**

Comanda db2setup interoghează sistemul de operare pentru a determina setările de limbă existente. Dacă setările pentru limbă din sistemul dumneavoastră de operare sunt suportate de db2setup, limba respectivă va fi folosită la afişarea vrăjitorului DB2 Setup.

Dacă sistemul dumneavoastră foloseşte aceleaşi pagini de cod, dar alte nume de locale decât cele suportate de interfaţa DB2, puteţi vedea totuşi traducerea pentru db2setup dacă setaţi variabila de mediu LANG la valoarea corespunzătoare folosind următoarea comandă:

#### **shell-urile bourne (sh), korn (ksh) şi bash:**

LANG=*<locale>* export LANG

#### **shell-ul C:**

setenv LANG <locale>

unde *locale* este un locale suportat de interfaţa DB2.

# **Identificatorii de limbă pentru rularea vrăjitorului DB2 Setup în altă limbă**

Dacă vreţi să rulaţi vrăjitorul DB2 Setup într-o limbă diferită de limba implicită a calculatorului dumneavoastră, puteţi porni manual vrăjitorul DB2 Setup, specificând un identificator de limbă. Limba trebuie să fie disponibilă pe platforma unde rulaţi instalarea.

În sistemele de operare Windows, puteţi rula setup.exe cu parametrul **-i** ca să specificaţi codul de limbă din două litere al limbii care va fi folosită de instalare.

În sistemele de operare Linux şi UNIX, se recomandă să setaţi variabila de mediu **LANG** astfel încât vrăjitorul DB2 Setup să fie afişat în limba dumneavoastră naţională.

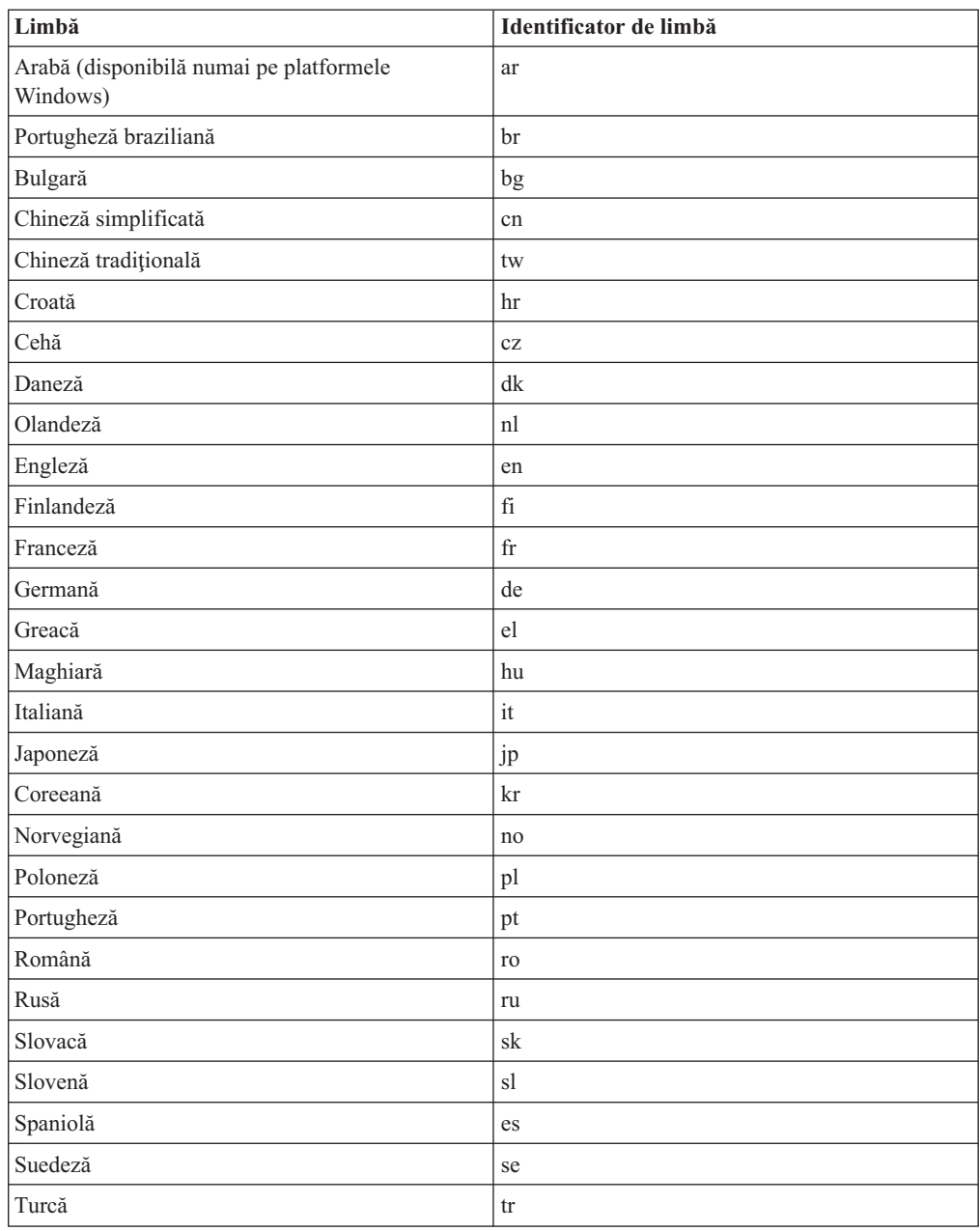

## *Tabela 8. Identificatori de limbă*

# **Schimbarea limbii interfeţei produsului DB2 (Windows)**

Limba interfeţei DB2 este limba care apare în mesaje, în ajutor şi în interfeţele de unealtă grafică. La instalarea DB2, aveţi opţiunea de a instala suport pentru una sau mai multe limbi. Dacă, la un moment dat după instalare, vreţi să modificaţi limba interfeţei pentru DB2 la una din limbile interfeţei instalate, folosiţi paşii schiţate în acest task.

Nu confundaţi limbile suportate de produsul DB2 cu limbile suportate de interfaţa DB2. Limbile suportate de produsul DB2 sunt limbile în care pot exista datele. Aceste limbi formează un set care include limbile suportate de interfaţa DB2.

Limba interfeţei DB2 pe care vreţi s-o folosiţi trebuie să fie instalată pe sistemul dumneavoastră. Limbile interfeţei produsului DB2 sunt selectate şi instalate atunci când instalaţi un produs DB2 folosind vrăjitorul DB2 Setup. Dacă schimbaţi limba interfeţei produsului DB2 cu o limbă de interfaţă suportată care nu a fost instalată, pentru limba interfeţei produsului DB2 se va folosi implicit mai întâi limba sistemului de operare şi apoi, dacă aceasta nu este suportată, limba engleză.

Pentru a schimba limba interfeţei unui produs DB2 pe Windows, trebuie să schimbaţi setarea limbii implicite pentru sistemul de operare Windows.

Pentru a schimba limba interfeţei produsului DB2 pe sistemele de operare Windows:

- 1. Folosind Control Panel, selectati **Regional and Language Options**.
- 2. In fisa **Regional Options** de sub **Standards and formats**, selectati limba corespunzătoare. În Windows Vista, folosiţi fişa **Formats** pentru acest pas.
- 3. În fişa **Regional Options** de sub **Location**, selectaţi locaţia care corespunde limbii dorite.
- 4. În fişa **Advanced** de sub **Language for non-Unicode programs** selectaţi limba corespunzătoare. În Windows Vista, în fişa **Administrative** de sub **Language for non-unicode programs**, faceţi clic pe **Change system locale** şi selectaţi limba corespunzătoare. Apoi, când vi se cere să faceţi boot, faceţi clic pe **Cancel**.
- 5. În fişa **Advanced** de sub **Default user account settings**, bifaţi caseta **Apply all settings to the current user account and to the default user profile**. În Windows Vista, în fişa **Administrative** de sub **reserved accounts**, faceţi clic pe **Copy to reserved accounts** şi bifaţi conturile pentru care doriţi să copiaţi setările de limbă.
- 6. Vi se va cere să faceţi boot pentru ca modificările să devină efective.

Consultaţi ajutorul sistemului dumneavoastră de operare pentru informaţii suplimentare despre schimbarea limbii implicite a sistemului.

# **Schimbarea limbii interfeţei DB2 (Linux şi UNIX)**

Limba interfeţei produsului DB2 este limba care apare în mesaje, în ajutor şi în interfeţele de unealtă grafică. La instalarea produsului dumneavoastră DB2, aveți opțiunea de a instala suport pentru una sau mai multe limbi. Dacă, la un moment dat după instalare, vreți să schimbați limba interfeței cu una dintre celelalte limbi de interfață instalate, folosiți pașii schiţaţi în acest task.

Nu confundaţi limbile suportate de produsul DB2 cu limbile suportate de interfaţa DB2. Limbile suportate de produsul DB2, adică limbile în care pot exista *datele*, includ limbile suportate de interfaţa DB2.

Suportul pentru limba de interfaţă DB2 pe care vreţi s-o folosiţi trebuie să fie instalat pe sistemul dumneavoastră. Suportul interfeţei de limbă DB2 este selectat şi instalat când instalaţi DB2 folosind vrăjitorul DB2 Setup. Dacă schimbaţi limba interfeţei produsului DB2 cu o limbă de interfaţă suportată care nu a fost instalată, pentru limba interfeţei DB2 se va folosi implicit limba sistemului de operare. Dacă limba sistemului de operare nu este suportată, ca limbă a interfeţei DB2 se foloseşte limba engleză.

Suportul interfeţei de limbă DB2 este selectat şi instalat când instalaţi DB2 folosind vrăjitorul DB2 Setup sau folosind Pachetul Limbă Natională.

Pentru a vedea ce locale-uri publice sunt disponibile în sistemul dumneavoastră, rulati comanda \$ locale -a.

Pentru a modifica limba de interfeţei DB2 setaţi variabila mediu LANG la locale-ul dorit.

Pentru bourne (sh), korn (ksh) şi bash shells:

LANG=<locale> export LANG

Pentru C shell:

setenv LANG <locale>

De exemplu, pentru a comunica prin interfaţă cu produsul DB2 în franceză, trebuie să aveţi instalat suportul limbii franceze şi trebuie să setaţi variabila mediu LANG la un locale francez, de exemplu, fr\_FR.

## **Conversia datelor de tip caracter**

Când între maşini sunt transferate date de tip caracter, acestea trebuie să fie convertite într-o formă pe care să o poată folosi maşina care le primeşte.

De exemplu, când sunt transferate date între un server DB2 Connect şi un server de bază de date gazdă sau System i, de obicei acestea sunt convertite din pagina de cod a serverului într-un CCSID al gazdei şi viceversa. Dacă maşinile folosesc pagini de cod sau CCSID-uri diferite, sunt mapate puncte de cod de la o pagină de cod (sau CCSID) la cealaltă. Această conversie se efectuează întotdeauna pe maşina care primeşte.

Datele de tip caracter trimise *către* o bază de date sunt alcătuite din instrucţiuni SQL şi date de intrare. Datele de tip caracter trimise *de la* o bază de date conţin date de ieşire. Datele de ieşire care sunt interpretate ca biţi de date nu sunt convertite. De exemplu, datele dintr-o coloană declarată cu clauza FOR BIT DATA. Altfel, toate datele caracter de intrare şi ieşire sunt convertite când cele două maşini au pagini de cod sau CCSID-uri diferite.

De exemplu, dacă se foloseşte DB2 Connect pentru a accesa datele, se întâmplă următoarele:

- 1. DB2 Connect trimite o instrucţiune SQL şi datele de intrare la OS/390 sau z/OS.
- 2. DB2 Universal Database for z/OS and OS/390 converteşte instrucţiunea SQL şi datele în pagina de cod a serverului gazdă şi apoi procesează datele.
- 3. DB2 Universal Database for z/OS and OS/390 trimite rezultatul înapoi la serverul DB2 Connect.
- 4. DB2 Connect converteşte rezultatul în pagina de cod a mediului de lucru al utilizatorului.

Pentru limbile bidirecţionale, IBM a definit un număr de ″CCSID-uri BiDi″ care sunt suportate de DB2 Connect.

Dacă atributele de bidirectionalitate ale serverului bazei de date sunt diferite de cele ale clientului, puteţi folosi aceste CCSID-uri speciale.

Vedeţi subiectul referitor la codurile de teritoriu suportate şi paginile de cod, pentru conversiile suportate între paginile de cod DB2 Connect şi CCSID-urile serverului gazdă sau System i.

# <span id="page-64-0"></span>**Capitolul 12. Dezvoltarea aplicaţiilor de baze de date**

Pentru legarea şi rularea aplicaţiilor într-un mediu de lucru în care se foloseşte DB2 Connect există considerente specifice, care sunt prezentate aici.

# **Legarea utilitarelor de bază de date pentru DB2 Connect**

Trebuie să legati utilitarele de bază de date (import, export, reorg, CLP) și fișierele bind DB2 CLI la fiecare bază de date pentru a putea fi folosite cu baza de date respectivă. Într-un mediu de retea, dacă folositi mai multi clienți care rulează pe sisteme de operare diferite sau au DB2 cu versiuni sau niveluri de service diferite, trebuie să legaţi utilitarele pentru fiecare combinatie de sistem de operare si versiune de DB2.

Legarea unui utilitar creează un *pachet*, care este un obiect ce conține toate informațiile necesare pentru a procesa instrucţiuni SQL specifice dintr-un fişier sursă.

Fişierele bind sunt grupate în diferite fişiere .lst din directorul bnd, sub directorul de instalare (de obicei sqllib pentru Windows). Fiecare fişier este specific unui server.

v Pentru a lega utilitarele şi aplicaţiile la serverul de bază de date gazdă sau System i, conectaţi-vă la serverul gazdă sau System i şi folosiţi următorul exemplu ca şablon:

```
connect to dbalias user userid using password
bind path/bnd/@ddcsmvs.lst blocking all sqlerror continue
       messages mvs.msg grant public
connect reset
```
unde *path* corespunde valorii de registry *DB2PATH*.

- v Pentru a lega utilitarele de bază de date la o bază de date DB2, folosiţi una dintre următoarele metode, în functie de sistemul de operare al statiei dumneavoastră de lucru:
	- Configuration Assistant (CA):
		- 1. Porniti CA.
		- 2. Selectați baza de date la care doriți să legați utilitarele.
		- 3. Faceţi clic dreapta şi selectaţi **Bind**.
		- 4. Selectaţi utilitarul sau fişierele care urmează să fie legate.
		- 5. Adăugaţi opţiunile de legare dorite.
		- 6. Introduceţi ID-ul de utilizator şi parola pentru conectarea la baza de date. ID-ul de utilizator trebuie să fie autorizat pentru legarea de pachete noi pentru baza de date. Faceţi clic pe **Bind**.
	- Procesorul de linie de comandă:
		- 1. Intraţi în directorul bnd, care este x:\sqllib\bnd, unde x: reprezintă drive-ul pe care ati instalat DB2.
		- 2. Pentru a vă conecta la baza de date, introduceţi următoarele comenzi în Command Center sau CLP:

connect to *database\_alias*

unde *database* alias reprezintă aliasul bazei de date la care doriti să vă conectați.

3. Introduceti următoarele comenzi în Command Center sau CLP:

"bind @db2ubind.lst messages bind.msg grant public" "bind @db2cli.lst messages clibind.msg grant public" În acest exemplu, bind.msg şi clibind.msg sunt fişierele de mesaje de ieşire, iar privilegiile EXECUTE şi BINDADD sunt acordate pentru *public*.

4. Resetaţi conexiunea la baza de date introducând următoarea comandă: connect reset

### **Notă:**

- 1. Fişierul db2ubind.lst conţine lista de fişiere bind (.bnd) necesare pentru a crea pachetele pentru utilitarele de bază de date. Fișierul db2cli.lst conține lista de fișiere bind (.bnd) necesare pentru a crea pachetele pentru driver-ul ODBC DB2 şi DB2 CLI.
- 2. Legarea ar putea dura câteva minute.
- 3. Dacă aveţi autoritatea BINDADD, prima dată când folosiţi driver-ul DB2 CLI sau ODBC, pachetele DB2 CLI vor fi legate automat. Dacă aplicaţiile pe care le folosiţi necesită legarea la baza de date, puteţi folosi facilitatea de legare a Configuration Assistant sau CLP pentru a realiza acţiunea de legare.

# **Rularea propriilor aplicaţii**

Puteţi construi şi rula aplicaţii DB2 având instalat un IBM Data Server Client.

Bazele de date DB2 pot fi accesate de diverse aplicaţii:

- v Aplicaţii dezvoltate folosind IBM Data Server Client, printre care se numără codul SQL încorporat, API-urile, procedurile memorate, funcţiile definite de utilizator sau apelurile către DB2 CLI
- Aplicații ODBC
- Aplicații Java ce folosesc interfețe JDBC sau SQLJ
- v Aplicaţii PHP Ruby/Ruby pe aplicaţii Rails
- Aplicații Ruby sau Ruby pe Rails
- Aplicații Perl

În cazul sistemelor de operare Windows, bazele de date DB2 pot fi accesate şi de următoarele:

- v Obiecte ADO (ActiveX Data Objects) implementate în Microsoft Visual Basic şi Microsoft Visual C++
- v Rutine de automatizare (UDF-uri şi Proceduri memorate) OLE (Object Linking and Embedding)
- Functii de tabelă OLE DB (Object Linking and Embedding Database)

Pentru an rula o aplicaţie:

- 1. Asigurati-vă că serverul este configurat și rulează.
- 2. Pe serverul DB2, asiguraţi-vă că managerul de bază de date este pornit pentru serverul de bază de date la care se conectează programul de aplicație. Dacă nu este pornit, trebuie să lansați comanda **db2start** la server înainte de pornirea aplicației.
- 3. Asiguraţi-vă că vă puteţi conecta la baza de date pe care o utilizează aplicaţia.
- 4. (Optional) Legați fișierele necesare pentru a suporta driver-ul folosit pentru aplicațiile de bază de date.
- 5. Rulaţi programul aplicaţie.

# **Capitolul 13. Dezinstalarea DB2 Connect**

Este posibil ca în viitor să doriţi înlăturarea produselor DB2 Connect de pe sistem. Sunt prezentate cerințele pentru înlăturarea sau dezinstalarea produselor DB2 Connect, în funcție de sistemul de operare pe care îl folosiţi.

# **Dezinstalarea produsului DB2 (Windows)**

Acest task oferă paşi pentru înlăturarea completă a produsului dumneavoastră DB2 pentru sistemul dumneavoastră de operare Windows. Ar trebui să realizaţi acest task numai dacă nu mai necesitaţi instanţele şi bazele de date DB2 ale dumneavoastră.

Dacă dezinstalați copia implicită DB2 și aveți alte copii DB2 pe sistemul dumneavoastră, ar trebui să folosiți comanda db2swtch pentru a alege o nouă copie implicită înainte de a continua cu dezinstalarea. De asemenea, dacă DAS (Database Administration Server) rulează sub copia care este înlăturată, ar trebui să mutaţi DAS-ul într-o copie care nu este înlăturată. În caz contrar, va trebui să creaţi din nou DAS folosind comanda db2admin create după dezinstalare și este posibil să trebuiască să reconfigurați DAS pentru ca unele funcționalități să lucreze.

Pentru a înlătura produsul dumneavoastră DB2 pentru Windows:

- 1. (Optional) Abandonati toate bazele de date folosind Control Center sau comanda drop database. Asiguraţi-vă că nu mai aveţi nevoie de aceste baze de date. Dacă vă abandonaţi bazele de date, toate datele dumneavoastră vor fi pierdute.
- 2. Opriti toate procesele și serviciile DB2. Acest lucru poate fi făcut prin intermediul panoului Windows Services sau emitând comanda db2stop. Dacă serviciile și procesele DB2 nu sunt oprite înainte de a încerca să înlăturati produsul dumneavoastră DB2, veti primi un avertisment continând o listă de procese și servicii care contin DLL-uriDB2 în memorie.
- 3. Aveţi două opţiuni pentru înlăturarea produsului dumneavoastră DB2:

## **Adăugare/Înlăturare programe**

Accesibilă prin intermediul Windows Control Panel, folosiţi fereastra Add/Remove Programs pentru a vă înlătura produsul DB2. Vedeţi ajutorul sistemului dumneavoastră de operare pentru informaţii suplimentare despre înlăturarea produselor software din sistemul de operare Windows.

### **Comanda db2unins**

Puteţi rula comanda db2unins pentru a înlătura produsul dumneavoastră DB2. Folosind această comandă, puteţi dezinstala mai multe produse DB2 în acelaşi timp folosind parametrul /p. Puteţi dezinstala de asemenea pe tăcute produsele DB2 folosind parametrul /u care va înlătura produsele DB2 specificate în fişierul de răspuns. Pentru mai multe informaţii, vedeţi subiectul comanda db2unins.

Din nefericire, produsul dumneavoastră DB2 nu poate fi înlăturat întotdeauna folosind facilitatea Control Panel - Add/Remove Programs sau folosind comanda db2unins /p sau comanda db2unins /u. Următoarea opțiune de dezinstalare ar trebui încercată NUMAI dacă metoda de mai sus eşuează.

Pentru a înlătura cu convingere toate copiile DB2 din sistemul dumneavoastră Windows, rulaţi comanda db2unins /f. Această comandă va realiza o dezinstalare forţată brutal pentru TOATE copiile DB2 din sistem. Totul cu excepţia datelor de utilizator, precum bazele de date DB2, va fi şters.

# **Dezinstalarea produsului DB2 (Linux şi UNIX)**

Acest task conține pașii pentru înlăturarea unui produs DB2 din sistemul de operare Linuxsau UNIX.

Acest task nu este necesar pentru a instala o versiune nouă a unui produs DB2. Fiecare versiune a unui produs DB2 pe Linux sau UNIX are altă cale de instalare şi, ca urmare, pot coexista pe acelaşi calculator.

**Notă:** Acest task este valabil pentru produsele DB2 care au fost instalate cu autoritate root. Un subiect separat explică cum se dezinstalează produsele DB2 care au fost instalate ca utilizator non-root.

Pentru a înlătura produsul DB2:

- 1. Opţional: Abandonaţi toate bazele de date. Puteţi abandona baze de date folosind Control Center sau comanda drop database. Fişierele bazei de date rămân intacte pe sistemele dumneavoastră de fişiere când abandonaţi o instanţă fără să abandonaţi mai întâi bazele de date.
- 2. Opriţi DB2 Administration Server. Consultaţi manualul *Quick Beginnings for DB2 Servers*.
- 3. Înlăturaţi DB2 Administration Server sau rulaţi comanda dasupdt pentru a actualiza DB2 Administration Server cu altă cale de instalare. Pentru a înlătura DB2 Administration Server, consultati manualul *Quick Beginnings for DB2 Servers*.
- 4. Opriţi toate instanţele DB2. Consultaţi manualul *Quick Beginnings for DB2 Servers*.
- 5. Înlăturați instanțele DB2 sau rulați comanda db2iupdt pentru a actualiza instanțele cu altă cale de instalare. Pentru a înlătura instanţele DB2, consultaţi manualul *Quick Beginnings for DB2 Servers*.
- 6. Înlăturaţi produsele DB2. Consultaţi manualul *Quick Beginnings for DB2 Servers*.

**Partea 6. Anexe**

# **Anexa A. Privire generală asupra informaţiilor tehnice DB2**

Informaţiile tehnice DB2 sunt disponibile prin următoarele unelte şi metode:

- v *Centrul de informare DB2*
	- Subiecte (subiecte de task, de concept şi de referinţă)
	- Ajutor pentru uneltele DB2
	- Programe exemplu
	- Îndrumare
- Cărti DB2
	- Fişiere PDF (descărcabile)
	- Fişiere PDF (de pe DVD-ul DB2 PDF)
	- Cărţi tipărite
- v Ajutor pentru linia de comandă
	- Ajutor pentru comandă
	- Ajutor pentru mesaj

**Notă:** Subiectele din *Centrul de informare DB2* sunt actualizate mai frecvent decât cărţile tipărite sau în format PDF. Pentru a beneficia de cele mai recente informații, instalați actualizările de documentație pe măsură ce devin disponibile sau consultați *Centrul de informare DB2*, la ibm.com.

Puteți găsi de asemenea informații tehnice DB2 suplimentare, cum ar fi note tehnice, documente White Paper și publicații IBM Redbooks, la ibm.com. Vizitați situl cu biblioteca software-ului DB2 Information Management, la [http://www.ibm.com/software/data/sw](http://www.ibm.com/software/data/sw-library/)[library/.](http://www.ibm.com/software/data/sw-library/)

## **Reacţia dumneavoastră cu privire la documentaţie**

Apreciem reacția dumneavoastră privind documentația DB2. Dacă aveți sugestii privind îmbunătăţirea documentaţiei DB2, trimiteţi un e-mail la db2docs@ca.ibm.com. Echipa pentru documentația DB2 citește toate reacțiile, dar nu vă poate răspunde direct. Pentru o mai bună înţelegere a ceea ce vreţi să ne comunicaţi, furnizaţi exemple specifice. Dacă trimiteţi o reacție referitoare la un anumit subiect sau fișier de ajutor, includeți titlul subiectului și URL-ul.

Nu folosiţi această adresă de e-mail pentru a contacta DB2 Customer Support. Dacă aveţi o problemă tehnică referitoare la DB2 care nu este tratată în documentaţie, contactaţi centrul de service IBM local pentru asistenţă.

Dacă doriţi să ajutaţi IBM să facă produsele IBM Information Management mai uşor de folosit, participaţi la sondajul Consumability Survey: [http://www.ibm.com/software/data/info/](http://www.ibm.com/software/data/info/consumability-survey/) [consumability-survey/.](http://www.ibm.com/software/data/info/consumability-survey/)

## **Biblioteca tehnică DB2 în format tipărit sau PDF**

Tabelele următoare prezintă biblioteca DB2 disponibilă în IBM Publications Center, la [www.ibm.com/shop/publications/order.](http://www.ibm.com/shop/publications/order) Manualele DB2 Versiunea 9.5 în format PDF, în limba engleză sau traduse, pot fi descărcate de la [www.ibm.com/support/docview.wss?rs=71](http://www.ibm.com/support/docview.wss?rs=71&uid=swg27009474) [&uid=swg2700947.](http://www.ibm.com/support/docview.wss?rs=71&uid=swg27009474)

Deşi în tabele sunt identificate cărţile tipărite disponibile, cărţile pot să nu fie disponibile în ţara sau regiunea dumneavoastră.

Numărul de formular este mărit de fiecare dată când este actualizat un manual. Aveţi grijă să citiţi versiunea cea mai recentă a manualelor, conform listei de mai jos.

**Notă:** *Centrul de informare DB2* este actualizat mai frecvent decât cărţile tipărite sau în format PDF.

*Tabela 9. Informaţii tehnice DB2*

| Nume                                                                                          | Număr format              | Disponibil tipărit | Ultima actualizare |
|-----------------------------------------------------------------------------------------------|---------------------------|--------------------|--------------------|
| Administrative API<br>Reference                                                               | SC23-5842-02              | Da                 | Aprilie, 2009      |
| Administrative Routines<br>and Views                                                          | SC23-5843-02              | Nu                 | Aprilie, 2009      |
| Call Level Interface<br>Guide and Reference,<br>Volume 1                                      | SC23-5844-02              | Da                 | Aprilie, 2009      |
| Call Level Interface<br>Guide and Reference,<br>Volume 2                                      | SC <sub>23</sub> -5845-02 | Da                 | Aprilie, 2009      |
| Command Reference                                                                             | SC <sub>23</sub> -5846-02 | Da                 | Aprilie, 2009      |
| Data Movement Utilities<br>Guide and Reference                                                | SC <sub>23</sub> -5847-02 | Da                 | Aprilie, 2009      |
| Data Recovery and High<br>Availability Guide and<br>Reference                                 | SC23-5848-02              | Da                 | Aprilie, 2009      |
| Data Servers, Databases,<br>and Database Objects<br>Guide                                     | SC23-5849-02              | Da                 | Aprilie, 2009      |
| Database Security Guide                                                                       | SC <sub>23</sub> -5850-02 | Da                 | Aprilie, 2009      |
| Developing ADO.NET<br>and OLE DB Applications                                                 | SC23-5851-02              | Da                 | Aprilie, 2009      |
| Developing Embedded<br><b>SQL</b> Applications                                                | SC23-5852-02              | Da                 | Aprilie, 2009      |
| Developing Java<br><b>Applications</b>                                                        | SC23-5853-02              | Da                 | Aprilie, 2009      |
| Developing Perl and PHP<br><b>Applications</b>                                                | SC23-5854-02              | Nu                 | Aprilie, 2009      |
| Developing User-defined<br>Routines (SQL and<br>External)                                     | SC23-5855-02              | Da                 | Aprilie, 2009      |
| Getting Started with<br>Database Application<br>Development                                   | GC <sub>23</sub> -5856-02 | Da                 | Aprilie, 2009      |
| Getting Started with DB2<br><i>installation and</i><br>administration on Linux<br>and Windows | GC23-5857-02              | Da                 | Aprilie, 2009      |
| Internationalization<br>Guide                                                                 | SC23-5858-02              | Da                 | Aprilie, 2009      |
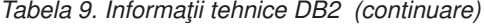

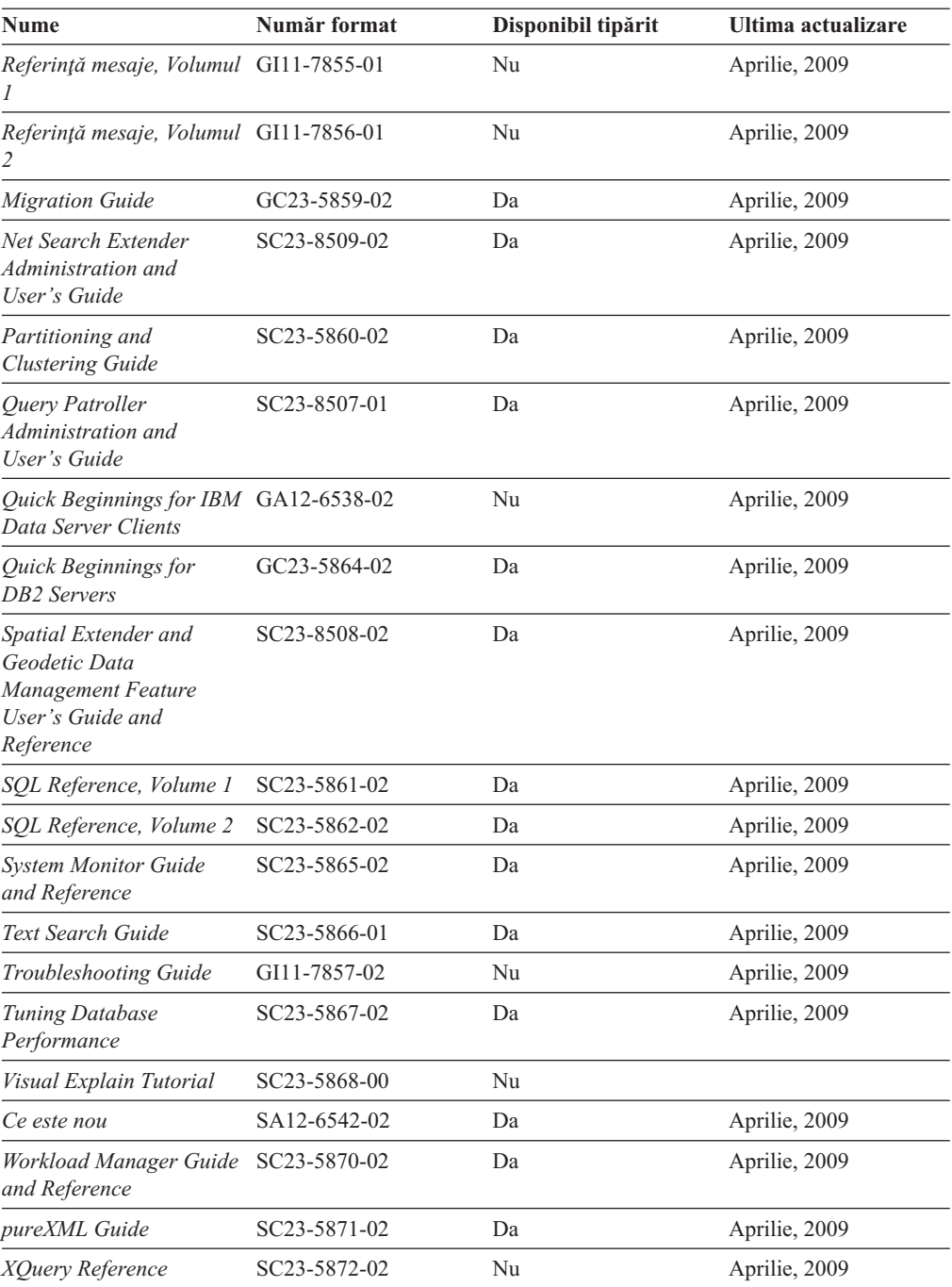

#### *Tabela 10. Informaţii tehnice privind DB2 Connect*

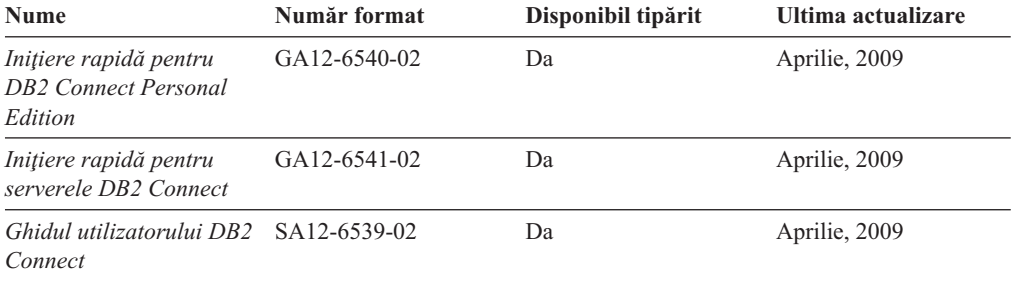

<span id="page-73-0"></span>*Tabela 11. Informaţii tehnice Information Integration*

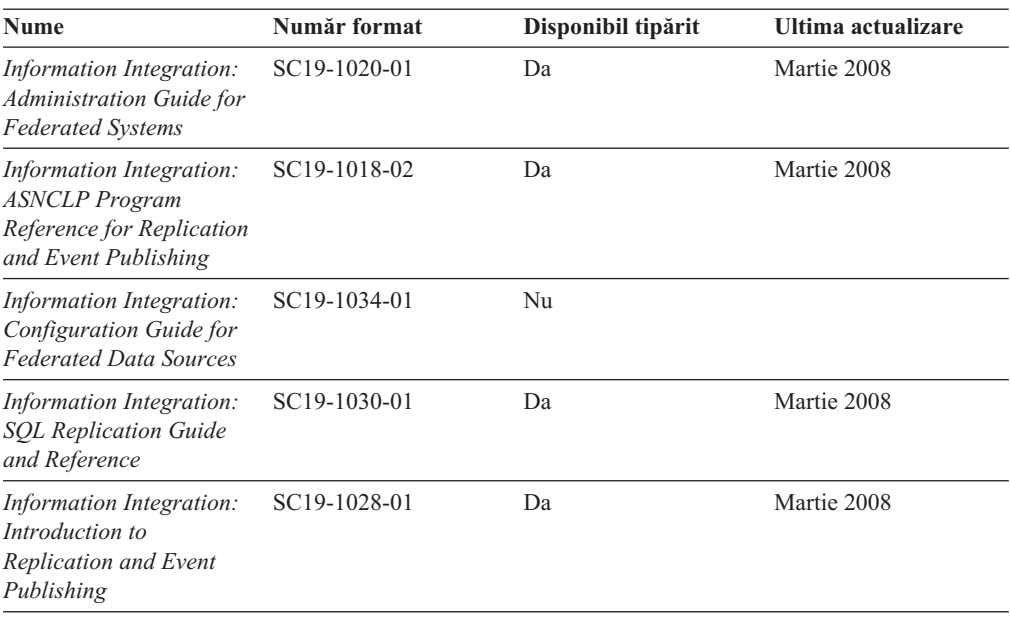

### **Comandarea cărţilor DB2 tipărite**

Dacă aveți nevoie de cărți DB2 tipărite, le puteți cumpăra online în multe, dar nu în toate ţările sau regiunile. Puteţi oricând comanda cărţi tipărite DB2 de la reprezentantul local IBM. Nu uitați că anumite cărți de pe DVD-ul *DB2 PDF Documentation* nu sunt disponibile în varianta tipărită. De exemplu, nici unul dintre volumele *Referinţă mesaje DB2* nu este disponibil ca o carte tipărită.

Versiunile tipărite ale multora dintre cărţile DB2 de pe DVD-ul DB2 PDF Documentation pot fi comandate contra cost de la IBM. In funcție de locul de unde plasați comanda, puteți comanda cărţi online, de la IBM Publications Center. Dacă în ţara sau regiunea dumneavoastră nu este disponibilă comandarea online, puteţi oricând să comandaţi cărţi tipărite DB2 de la reprezentantul local IBM. Reţineţi că nu toate cărţile de pe DVD-ul DB2 PDF Documentation sunt disponibile în varianta tipărită.

**Notă:** Cea mai recentă și mai cuprinzătoare documentație DB2 se află în Centrul de informare DB2 de la [http://publib.boulder.ibm.com/infocenter/db2luw/v9r5.](http://publib.boulder.ibm.com/infocenter/db2luw/v9r5)

Comandarea cărţilor tipărite DB2:

- Pentru a afla dacă puteți să comandați cărți tipărite DB2 online în țară sau regiune, verificaţi Publications Center IBM la [http://www.ibm.com/shop/publications/order.](http://www.ibm.com/shop/publications/order) Trebuie să selectați o țară, regiune sau limbă pentru a accesa informațiile de comandare publicații și apoi să urmaţi instrucţiunile pentru locaţia dumneavoastră.
- Pentru a comanda cărți tipărite DB2 de la reprezentantul local IBM:
	- 1. Localizaţi informaţiile de contact pentru reprezentantul local pe unul dintre următoarelor situri web:
		- Directorul IBM cu contactele din întreaga lume la [www.ibm.com/planetwide](http://www.ibm.com/planetwide)
		- $-$  Situl web al publicatiilor IBM la [http://www.ibm.com/shop/publications/order.](http://www.ibm.com/shop/publications/order) Veti avea nevoie să selectaţi ţara, regiunea sau limba pentru a accesa în mod corespunzător paginile de bază (home) ale publicaţiilor pentru locaţia dumneavoastră. Din această pagină, urmați legătura "About this site".
	- 2. Când sunaţi, specificaţi că doriţi să comandaţi publicaţia DB2.

3. Furnizați reprezentantului titlurile și numerele de formular ale cărților pe care doriți să le comandați. Pentru titluri și numere de formular, vedeți ["Biblioteca tehnică DB2 în](#page-70-0) [format tipărit sau PDF" la pagina 65.](#page-70-0)

## <span id="page-74-0"></span>**Afişarea ajutorului pentru starea SQL din linia de comandă a procesorului**

DB2 întoarce o valoare SQLSTATE pentru condiții care ar putea fi rezultatul unei instrucțiuni SQL. Ajutorul pentru SQLSTATE explică semnificaţia stărilor SQL şi a codurilor de clase de stări SQL.

Pentru a invoca ajutorul de stare SQL, deschideţi procesorul liniei de comandă şi introduceţi:

? *sqlstate* sau ? *cod clasă*

unde *sqlstate* reprezintă o stare SQL validă de 5 cifre şi *cod clasă* reprezintă primele două cifre ale stării SQL.

De exemplu, ? 08003 afişează ajutorul pentru starea SQL 08003, iar ? 08 afişează ajutorul pentru codul clasei 08 .

#### **Accesarea diferitelor versiuni ale centrului de informare DB2**

Pentru subiectele DB2 Versiunea 9.5, URL-ul Centrului de informare DB2 este [http://publib.boulder.ibm.com/infocenter/db2luw/v9r5/](http://publib.boulder.ibm.com/infocenter/db2luw/v9r5)

Pentru subiectele DB2 Versiunea 9, URL-ul Centrului de informare DB2 este <http://publib.boulder.ibm.com/infocenter/db2luw/v9/>

Pentru subiectele DB2 Versiunea 8, mergeţi la URL-ul Centrului de informare Versiunea 8, la: <http://publib.boulder.ibm.com/infocenter/db2luw/v8/>

### **Afişarea subiectelor din Centrul de informare DB2 în limba preferată**

Centrul de informare DB2 încearcă să afişeze subiecte în limba specificată în preferinţele browser-ului. Dacă un subiect nu a fost tradus în limba preferată, centrul de informareDB2 afişează subiectul în engleză.

- v Pentru a afişa subiectele în limba preferată în browser-ul Internet Explorer:
	- 1. În Internet Explorer, faceţi clic pe butonul **Tools** —> **Internet Options** —> **Languages...**. Se deschide fereastra Language Preferences.
	- 2. Asigurati-vă că limba preferată este specificată în prima intrare din lista de limbi.
		- Pentru a adăuga o nouă limbă, faceţi clic pe butonul **Add...**.

**Notă:** Adăugarea unei limbi nu garantează că pe calculator se află fonturile necesare pentru afişarea subiectelor în limba preferată.

- Pentru a muta o limbă în vârful listei, selectaţi o limbă şi faceţi clic pe butonul **Move Up** până când limba este prima în lista de limbi.
- 3. Curăţaţi cache-ul browser-ului şi apoi reîmprospătaţi pagina pentru a afişa Centrul de informare DB2 în limba dumneavoastră preferată.
- v Pentru a afişa subiectele în limba preferată într-un browser Firefox sau Mozilla:
	- 1. Selectaţi butonul din secţiunea **Languages** în dialogul **Tools** —> **Options** —> **Advanced**. Este afişat panoul Languages în fereastra Preferences.
	- 2. Asiguraţi-vă că limba preferată este specificată în prima intrare din lista de limbi.
- <span id="page-75-0"></span>– Pentru a adăuga o nouă limbă la listă, faceţi clic pe butonul **Add...** pentru a selecta o limbă din fereastra Add Languages.
- Pentru a muta o limbă în vârful listei, selectaţi o limbă şi faceţi clic pe butonul **Move Up** până când limba este prima în lista de limbi.
- 3. Curățați cache-ul browser-ului și apoi reîmprospătați pagina pentru a afișa Centrul de informare DB2 în limba dumneavoastră preferată.

Pe unele browser-e şi combinaţii de sistem de operare, puteţi avea de asemenea de modificat setările regionale ale sistemului de operare la Locale-ul şi limba dorită.

## **Actualizarea Centrului de informare DB2 instalat pe calculatorul dumneavoastră sau pe un server din intranet**

Dacă aţi instalat Centrul de informare DB2 local, puteţi să descărcaţi şi să instalaţi actualizările de la IBM.

Pentru a actualiza *Centrul de informare DB2* instalat local, trebuie să:

- 1. Opriti *Centrul de informare DB2* de pe calculatorul dumneavoastră și apoi porniti-l în modul independent. Când rulaţi Centrul de informare în modul independent, nu poate fi accesat de alţi utilizatori din reţea, şi vă permite să aplicaţi actualizările. *Centrele de informare DB2* non-administrative şi non-root rulează întotdeauna în mod independent. .
- 2. Folosiţi caracteristica de actualizare pentru a vedea ce actualizări sunt disponibile. Dacă există actualizări pe care aţi dori să le instalaţi, puteţi să folosiţi caracteristica de actualizare pentru a le obţine şi a le instala.

**Notă:** Dacă mediul dumneavoastră necesită instalarea actualizărilor *Centrului de informare DB2* pe o mașină care nu este conectată la internet, trebuie să oglindiți situl de actualizare într-un sistem de fişiere local folosind o maşină care este conectată la internet şi pe care este instalat *Centrul de informare DB2*. De asemenea, dacă actualizările de documentaţie vor fi instalate de mulţi utilizatori din reţeaua dumneavoastră, puteţi reduce timpul necesar pentru o actualizare individuală oglindind local situl de actualizare şi creând un proxy pentru situl de actualizare.

Dacă sunt disponibile pachete de actualizare, folosiţi caracteristica de actualizare pentru a obţine pachetele respective. Însă caracteristica de actualizare este disponibilă numai în modul independent.

3. Opriti Centrul de informare în modul independent și reporniti pe calculatorul dumneavoastră *Centrul de informare DB2*.

**Notă:** În Windows Vista, comenzile prezentate mai jos trebuie să fie rulate ca administrator. Pentru a lansa un prompt de comandă sau o unealtă grafică având privilegii complete de administrator, faceti clic dreapta pe scurtătură și apoi selectati **Rulare ca administrator**.

Pentru a actualiza *Centrul de informare DB2* instalat pe calculatorul dumneavoastră sau pe un server din intranet:

- 1. Opriţi *Centrul de informare DB2*.
	- v În Windows, faceţi clic pe **Start** → **Control Panel** → **Administrative Tools** → **Services**. Apoi faceţi clic dreapta pe serviciul **Centrul de informare DB2** şi selectaţi **Oprire**.
	- v În Linux, introduceţi următoarea comandă: /etc/init.d/db2icdv95 stop
- 2. Porniţi Centrul de informare în modul independent.
	- In Windows:
		- a. Deschideți o fereastră de comandă.
- <span id="page-76-0"></span>b. Navigaţi în calea în care este instalat Centrul de informare. Implicit, *Centrul de informare DB2* este instalat în directorul *Program\_files*\IBM\DB2 Information Center\Version 9.5, unde *Program\_files* este locaţia directorului Program Files.
- c. Navigaţi din directorul de instalare în directorul doc\bin.
- d. Rulaţi fişierul help\_start.bat:

help\_start.bat

- $\cdot$   $\hat{I}$ n Linux:
	- a. Navigaţi în calea în care este instalat Centrul de informare. Implicit, *Centrul de informare DB2* este instalat în directorul /opt/ibm/db2ic/V9.5.
	- b. Navigaţi din directorul de instalare în directorul doc/bin.
	- c. Rulaţi scriptul help\_start:

help\_start

Este lansat browser-ul Web implicit al sistemului pentru a afişa Centrul de informare independent.

- 3. Faceţi clic pe butonul **Actualizare** ( ). În panoul din partea dreaptă a Centrului de informare, faceţi clic pe **Găsire actualizări**. Este afişată o listă de actualizări pentru documentația existentă.
- 4. Pentru a iniția procesul de instalare, bifați selecțiile pe care doriți să le instalați și apoi faceti clic pe **Instalare actualizări**.
- 5. După terminarea procesului de instalare, faceţi clic pe **Sfârşit**.
- 6. Opriţi Centrul de informare independent:
	- v În Windows, navigati la directorul de instalare doc\bin și rulați fișierul help end.bat: help end.bat

Notă: Fișierul batch help\_end conține comenzile necesare pentru terminarea în siguranță a proceselor pornite cu fișierul batch help start. Nu folosiți Ctrl-C sau altă metodă pentru a opri help\_start.bat.

v În Linux, navigaţi la directorul doc/bin din directorul de instalare şi rulaţi scriptul help\_end:

help\_end

**Notă:** Scriptul help end conține comenzile necesare pentru terminarea în siguranță a proceselor pornite cu scriptul help\_start. Nu folosiţi altă metodă pentru a opri scriptul help\_start.

- 7. Porniţi din nou *Centrul de informare DB2*.
	- v În Windows, faceţi clic pe **Start** → **Control Panel** → **Administrative Tools** → **Services**. Apoi faceţi clic dreapta pe serviciul **Centrul de informare DB2** şi selectaţi **Pornire**.
	- v În Linux, introduceţi următoarea comandă: /etc/init.d/db2icdv95 start

Este afişat *Centrul de informare DB2* cu subiectele noi şi actualizate.

#### **Îndrumare DB2**

Îndrumarele DB2 vă ajută să vedeţi diverse aspecte ale produselor DB2. Lecţiile oferă instrucţiuni pas cu pas.

#### <span id="page-77-0"></span>**Înainte de a începe**

Puteţi vizualiza versiunea XHTML a îndrumarului din centrul de informare la [http://publib.boulder.ibm.com/infocenter/db2help/.](http://publib.boulder.ibm.com/infocenter/db2luw/v9)

Unele lecţii folosesc date sau cod de exemplu. Vedeţi îndrumarul pentru o descriere a cerinţelor preliminare pentru operaţiile sale specifice.

#### **Îndrumare DB2**

Pentru a vizualiza îndrumarul, faceti clic pe titlu.

#### **"pureXML" în** *pureXML Guide*

Setati o bază de date DB2 astfel încât să stocati date XML și să realizati operații de bază cu depozitul de date XML native.

**"Visual Explain" în** *Visual Explain Tutorial*

Analizaţi, optimizaţi şi ajustaţi instrucţiunile SQL pentru performanţe mai bune folosind Visual Explain.

### **Informaţii privind depanarea DB2**

Este disponibilă o gamă largă de informații privind depanarea și determinarea problemelor, pentru a vă ajuta la folosirea produselor bază de date DB2.

#### **Documentaţia DB2**

Pentru informații privind depanarea, vedeți DB2 Troubleshooting Guide sau secțiunea Database fundamentals, din Centrul de informare DB2. Aici găsiți informaţii referitoare la izolarea şi identificarea problemelor folosind utilitarele şi uneltele de diagnoză DB2, soluţii pentru unele dintre cele mai comune probleme şi alte sfaturi pentru rezolvarea problemelor care pot apărea atunci când folosiţi produsele bază de date DB2.

#### **Situl Web DB2 Technical Support**

Consultați situl Web DB2 Technical Support dacă aveți probleme și doriți ajutor la găsirea cauzei şi a soluţiilor posibile. Situl de suport tehnic are legături la cele mai noi publicații DB2, documente TechNote, APAR-uri, pachete de corecții și alte resurse. Puteţi căuta prin această bază de date de cunoştinţe pentru a găsi soluţiile posibile pentru problemele dumneavoastră.

Accesaţi situl Web DB2 Technical Support, la [http://www.ibm.com/software/data/](http://www.ibm.com/software/data/db2/support/db2_9/) [db2/support/db2\\_9/](http://www.ibm.com/software/data/db2/support/db2_9/)

### **Termenii şi condiţiile**

Permisiunile pentru utilizarea acestor publicaţii sunt acordate în conformitate cu următorii termeni şi condiţii.

**Utilizare personală:** Puteţi reproduce aceste publicaţii pentru utilizarea personală, necomercială, cu condiția ca toate anunțurile de proprietate să fie păstrate. Nu puteți să distribuiți, să afișați sau să realizați lucrări derivate din aceste Publicații sau dintr-o porțiune a lor fără consimţământul explicit primit de la IBM.

**Utilizare comercială:** Puteţi reproduce, distribui şi afişa aceste publicaţii doar în cadrul întreprinderii dumneavoastră, cu condiţia ca toate anunţurile de proprietate să fie păstrate. Nu puteţi să realizaţi lucrări derivate din aceste Publicaţii, nici să reproduceţi, să distribuiţi sau să afişaţi aceste Publicaţii sau o porţiune a lor în afara întreprinderii dumneavoastră fără consimţământul explicit primit de la IBM.

În afara celor acordate expres prin această permisiune, nu se acordă nicio altă permisiune, licenţă sau drept, explicite sau implicite, pentru aceste Publicaţii sau orice informaţii, date, software sau alte elemente pe care le conțin și care reprezintă o proprietate intelectuală.

IBM îşi rezervă dreptul de a retrage permisiunea acordată aici oricând consideră că folosirea Publicațiilor este în detrimentul intereselor sale sau când IBM constată că instrucțiunile de mai sus nu au fost respectate.

Nu puteţi descărca, exporta sau reexporta aceste informaţii decât în deplină conformitate cu legile şi regulamentele aplicabile, inclusiv toate legile şi regulamentele de export ale Statelor Unite.

IBM NU OFERĂ NICIO GARANŢIE PRIVIND CONŢINUTUL ACESTOR PUBLICAŢII. PUBLICAŢIILE SUNT FURNIZATE ″CA ATARE″, FĂRĂ NICIUN FEL DE GARANŢIE, EXPLICITĂ SAU IMPLICITĂ, INCLUZÂND, DAR FĂRĂ A SE LIMITA LA ELE, GARANŢIILE IMPLICITE DE VANDABILITATE, DE NEÎNCĂLCARE A UNOR DREPTURI SAU NORME ŞI DE POTRIVIRE PENTRU UN ANUMIT SCOP.

## <span id="page-80-0"></span>**Anexa B. Observaţii**

Aceste informaţii au fost elaborate pentru produse şi servicii oferite în S.U.A.

Este posibil ca IBM să nu ofere în alte ţări produsele, serviciile sau caracteristicile discutate în acest document. Luaţi legătura cu reprezentantul IBM local pentru informaţii despre produsele şi serviciile disponibile în zona dumneavoastră. Referirea la un produs, program sau serviciu IBM nu înseamnă că se afirmă sau că se sugerează faptul că poate fi folosit numai acel produs, program sau serviciu IBM. Poate fi folosit în loc orice produs, program sau serviciu care este echivalent din punct de vedere funcțional și care nu încalcă dreptul de proprietate intelectuală al IBM. Însă evaluarea şi verificarea modului în care funcţionează un produs, program sau serviciu non-IBM ţine de responsabilitatea utilizatorului.

IBM poate avea brevete sau aplicaţii în curs de brevetare care să acopere subiectele descrise în acest document. Faptul că vi se furnizează acest document nu înseamnă că vi se acordă o licentă pentru aceste brevete. Puteți trimite întrebări referitoare la licență, în scris, la:

IBM Director of Licensing IBM Corporation North Castle Drive Armonk, NY 10504-1785 U.S.A.

Pentru întrebări privind licenţa pentru informaţiile pe doi octeţi (DBCS), contactaţi departamentul IBM de proprietate intelectuală din ţara/regiunea dumneavoastră sau trimiteţi întrebări în scris la:

IBM World Trade Asia Corporation Licensing 2-31 Roppongi 3-chome, Minato-ku Tokyo 106, Japan

**Paragraful următor nu se aplică în cazul Marii Britanii sau al oricărei alte ţări/regiuni în care aceste prevederi sunt incompatibile cu legile locale:** INTERNATIONAL BUSINESS MACHINES CORPORATION OFERĂ ACEASTĂ PUBLICAŢIE "CA ATARE", FĂRĂ NICIUN FEL DE GARANŢIE, EXPLICITĂ SAU IMPLICITĂ, INCLUZÂND, DAR NU NUMAI, GARANŢIILE IMPLICITE PRIVIND NEÎNCĂLCAREA UNUI DREPT, VANDABILITATEA SAU POTRIVIREA PENTRU UN ANUMIT SCOP. Unele state nu permit declinarea răspunderii pentru garanţiile explicite sau implicite în anumite tranzacţii; de aceea, este posibil ca această declaraţie să nu fie valabilă în cazul dumneavoastră.

Aceste informaţii pot include inexactităţi tehnice sau erori tipografice. Se efectuează modificări periodice la informațiile incluse aici; aceste modificări vor fi încorporate în noi ediții ale publicației. IBM poate aduce îmbunătățiri și/sau modificări produsului (produselor) la care se referă această publicație în orice moment, fără notificare.

Acest document poate conţine legături sau trimiteri la resurse şi situri Web non-IBM. IBM nu acordă niciun fel de declaratie, garanție sau altă promisiune cu privire la siturile Web non-IBM sau resursele terță parte care pot fi accesate din acest document sau pentru care se fac trimiteri sau există legături în document. O legătură la un sit Web non-IBM nu înseamnă că IBM girează conținutul sau utilizarea sitului Web respectiv sau pe proprietarul acestuia. În plus, IBM nu participă la tranzacțiile în care vă angajați cu o parte terță și nici nu își asumă

responsabilitatea pentru ele, chiar dacă aţi aflat despre partea terţă respectivă (sau aţi folosit o legătură la ea) de pe un sit IBM. În consecință, luați la cunoștință și sunteți de acord că IBM nu îşi asumă responsabilitatea pentru disponibilitatea unor astfel de resurse sau situri externe şi nici pentru conţinutul, serviciile, produsele sau alte materiale oferite sau făcute disponibile de siturile sau resursele respective. Orice software furnizat de părţi terţe respectă termenii şi condițiile licenței care însoțește software-ul respectiv.

IBM poate folosi sau distribui informaţiile pe care le furnizaţi în orice mod crede că este corespunzător, fără ca aceasta să implice vreo obligaţie pentru dumneavoastră.

Detinătorii de licență pentru acest program care doresc să obțină informații despre el pentru a permite: (i) schimbul de informatii între programe create independent și alte programe (inclusiv cel de faţă) şi (ii) folosirea reciprocă a informaţiilor schimbate trebuie să contacteze:

IBM Canada Limited Office of the Lab Director 8200 Warden Avenue Markham, Ontario L6G 1C7 CANADA

Aceste informaţii pot fi disponibile, cu respectarea termenilor şi condiţiilor şi uneori cu plata unei taxe.

Programul licenţiat descris în acest document şi toate materialele licenţiate disponibile pentru el sunt furnizate de IBM conform termenilor din IBM Customer Agreement, IBM International Program License Agreement sau orice acord echivalent încheiat între noi.

Toate datele de performanţă din acest document au fost determinate într-un mediu controlat. De aceea, rezultatele obținute în alte medii de funcționare pot fi diferite. Anumite măsurători s-ar putea să fi fost făcute pe sisteme în faza de dezvoltare şi nu există nici o garanţie că aceste măsurători vor fi la fel pe sistemele în faza finală. Mai mult, unele măsurători pot fi estimări obţinute prin extrapolare. Rezultatele reale pot varia. Utilizatorii acestui document trebuie să verifice datele aplicabile pentru mediul lor specific.

Informaţiile referitoare la produsele non-IBM au fost obţinute de la furnizorii produselor respective, din anunţurile lor publicate sau din alte surse disponibile public. IBM nu a testat aceste produse şi nu poate confirma nivelul performanţei, compatibilitatea sau alte calităţi pretinse ale acestor produse non-IBM. Întrebările despre capabilitățile produselor non-IBM trebuie să fie adresate furnizorilor acelor produse.

Toate declaratiile privind directia viitoare sau intentiile IBM pot fi schimbate sau retractate fără notificare, reprezentând doar scopuri şi obiective.

Aceste informaţii pot conţine exemple de date şi rapoarte folosite în operaţiile comerciale de zi cu zi. Pentru a fi cât mai complete, exemplele includ nume de persoane, de companii, de mărci şi de produse. Toate aceste nume sunt fictive şi orice asemănare cu nume sau adrese folosite de o întreprindere reală este pură coincidenţă.

#### LICENŢĂ COPYRIGHT:

Aceste informaţii pot conţine exemple de programe de aplicaţie în limbaj sursă, care ilustrează tehnici de programare pentru diverse platforme de operare. Puteţi copia, modifica şi distribui aceste exemple de programe după cum doriți, fără vreo plată către IBM, dacă o faceți pentru dezvoltarea, folosirea, marketingul sau distribuire programelor de aplicaţie în conformitate cu interfața de programare a aplicațiilor pentru platforma de operare pentru care

au fost scris exemplele de program. Aceste exemple nu au fost testate amănunţit în toate condiţiile. Ca urmare, IBM nu poate garanta sau sugera fiabilitatea, capacitatea de service sau funcţionalitatea acestor programe.

Fiecare copie sau porțiune din aceste programe eșantion sau lucrările derivate din ele trebuie să conțină un anunț de copyright, după cum urmează:

© (*numele companiei dumneavoastră*) (*an*). Părţi din acest cod sunt derivate din IBM Corp. Sample Programs. © Copyright IBM Corp. \_*introduceţi anul sau anii*\_. Toate drepturile sunt rezervate.

#### **Mărci comerciale**

IBM, emblema IBM şi ibm.com sunt mărci comerciale sau mărci comerciale înregistrate deţinute de International Business Machines Corp în multe jurisdicţii din toată lumea. Alte nume de servicii și produse pot fi mărci comerciale detinute de IBM sau alte companii. O listă curentă de mărci comerciale IBM este disponibilă pe Web la [Copyright and trademark](www.ibm.com/legal/copytrade.shtml) [information](www.ibm.com/legal/copytrade.shtml) la www.ibm.com/legal/copytrade.shtml.

Următorii termeni sunt mărci comerciale sau mărci comerciale înregistrate ale altor companii

- v Linux este o marcă comercială înregistrată de Linus Torvalds în Statele Unite, alte ţări sau ambele.
- v Java şi toate mărcile comerciale şi embleme bazate pe Java sunt mărci comerciale deţinute de Sun Microsystems, Inc. în Statele Unite, în alte ţări sau ambele.
- v UNIX este o marcă comercială înregistrată deţinută de Open Group în Statele Unite şi în alte ţări.
- v Intel, emblema Intel, Intel Inside, emblema Intel Inside, Intel Centrino, emblema Intel Centrino, Celeron, Intel Xeon, Intel SpeedStep, Itanium şi Pentium sunt mărci comerciale sau mărci comerciale înregistrate deţinute de Intel Corporation în Statele Unite, în alte ţări sau ambele. Informaţii de mărci comerciale Intel
- Microsoft, Windows, Windows NT și emblema Windows sunt mărci comerciale deținute de Microsoft Corporation în Statele Unite, în alte ţări sau ambele.

Alte nume de companii, produse sau servicii pot fi mărci comerciale sau mărci de servicii ale altora.

# **Index**

## **A**

abandonare instanțe non-root 35 actualizări [Centrul de informare DB2 70](#page-75-0) adăugare [manuală bază de date 52](#page-57-0) adăugare manuală baze de date [Configuration Assistant \(CA\) 52](#page-57-0) ajutor [configurare limbă 69](#page-74-0) [instrucţiuni SQL 69](#page-74-0) aplicaţii [ODBC 59](#page-64-0) [aplicaţii bază de date 59](#page-64-0) aplicaţii SQL încorporat [suport IBM Data Server Client 9](#page-14-0)

# **B**

baze de date [baze de date gazdă 41](#page-46-0) conexiuni [configurarea 51](#page-56-0)[, 52](#page-57-0) [testarea 53](#page-58-0) baze de date gazdă [conexiuni client 26](#page-31-0) [configurarea TCP/IP 48](#page-53-0)

# **C**

caracteristica Discovery [configurare conexiune la baza de date 51](#page-56-0) caracteristici bazate pe root [instalarea non-root 34](#page-39-0) cărţi tipărite [comandare 68](#page-73-0) CCSID (identificator de set de caractere codat) limbaje bidirecționale 58 CD-uri [montare pe Linux 17](#page-22-0) [montare pe Solaris Operating System 20](#page-25-0) Centrul de informare DB2 [actualizare 70](#page-75-0) [limbi 69](#page-74-0) [versiuni 69](#page-74-0) [vizualizarea în diferite limbi 69](#page-74-0) cerinţe [memorie 13](#page-18-0) cerințe de spațiu de disc 13 cerințe memorie 13 cerintele [disc 13](#page-18-0) clienţi [privire generală 8](#page-13-0) clienţi server de date IBM conectarea la [baze de date gazdă 26](#page-31-0)

coduri teritoriale [suport de pagină 58](#page-63-0) comanda db2rfe [activare caracteristici root 30](#page-35-0)[, 34](#page-39-0) comanda db2setup [setări pentru limbă 55](#page-60-0) [comandarea cărţilor DB2 68](#page-73-0) comeni [db2secv82 27](#page-32-0) comenzi [db2rfe - activare caracteristici root 30](#page-35-0)[, 34](#page-39-0) [db2setup 55](#page-60-0) conexiuni [Configuration Assistant 8](#page-13-0) [directe la baze de date gazdă sau System i 7](#page-12-0) [DRDA găzduieşte prin serverul de comunicaţie 41](#page-46-0) [privire generală 8](#page-13-0) [configurare conexiune 47](#page-52-0) [configurare conexiune mainframe 47](#page-52-0) [configurare conexiune midrange 47](#page-52-0) configurarea conectivitate [folosire Configuration Assistant 47](#page-52-0) [DB2 Connect Personal Edition 13](#page-18-0) [TCP/IP 48](#page-53-0) [Configuration Assistant \(CA\) 51](#page-56-0) [caracteristica Discovery 51](#page-56-0) configurarea [conexiune la baza de date 52](#page-57-0) [conexiune la serverul de bază de date System i 47](#page-52-0) [conexiunea la serverul bazei de date gazdă 47](#page-52-0) testarea [conexiuni bază de date 53](#page-58-0) conturi utilizator [necesar pentru instalare \(Windows\) 23](#page-28-0) conversie date [caracter 58](#page-63-0)

### **D**

```
DB2 Connect
   conturi utilizator (Windows) 23
   DB2 for VSE & VM 45
   instalarea
      cerințe preliminare 26
      non-Administrator 25
   Personal Edition
      configurarea 13
      instalare (Linux) 14, 16
      instalare (privire generală) 13
      instalare (Solaris) 17
      instalare (Windows) 21, 22
   produse 5
   produse server
      instalare (Solaris Operating System) 19
DB2 Universal Database for OS/390 and z/OS
   actualizarea tabelelor de sistem 44
DB2ADMNS 27
depanare
   informaţii online 72
   îndrumare 72
```
[despre această carte 1](#page-6-0) determinarea problemei [informaţii disponibile 72](#page-77-0) [îndrumare 72](#page-77-0) [dezinstalare 61](#page-66-0) bază de date DB2 [Windows 61](#page-66-0) [instalări root 62](#page-67-0) [non-root 35](#page-40-0) dezvoltarea aplicaţiilor [folosirea ODBC 60](#page-65-0) [JDBC 60](#page-65-0) [suport IBM Data Server Client 9](#page-14-0) documentaţie [PDF 65](#page-70-0) [privire generală 65](#page-70-0) termeni și condiții de utilizare 72 [tipărite 65](#page-70-0) DVD-uri montare [Linux 17](#page-22-0) [Solaris Operating System 20](#page-25-0)

## **E**

[exemple 7](#page-12-0)

# **G**

[grup de utilizatori DB2USERS 27](#page-32-0) [adăugare utilizatori 27](#page-32-0) grupul DB2ADMNS [adăugare utilizatori 27](#page-32-0) grupuri de utilizatori [adăugare la 27](#page-32-0) grupuri utilizatori [DB2ADMNS 27](#page-32-0) [DB2USERS 27](#page-32-0) [securitate 27](#page-32-0)

# **I**

i5/OS [configurarea DB2 Connect 39](#page-44-0) [configurarea DB2 pentru DB2 Connect 39](#page-44-0) [DSPNETA 39](#page-44-0) [DSPRDBDIRE 39](#page-44-0) [WRKLIND 39](#page-44-0) instalarea [conturi utilizator \(Windows\) 23](#page-28-0) [DB2 Connect Personal Edition 13](#page-18-0) [produse DB2 ca utilizator non-root 32](#page-37-0) instalări non-root [activarea caracteristicilor bazate pe root 34](#page-39-0) [dezinstalare 35](#page-40-0) diferențe 29 [instalarea 32](#page-37-0) [limitări 30](#page-35-0) [pachete de corecţii 35](#page-40-0) [privire generală 29](#page-34-0) [structura de directoare 29](#page-34-0) instalări root diferențe 29 [structura de directoare 29](#page-34-0) instante [înlăturare non-root 35](#page-40-0)

instanţe non-root [abandonare 35](#page-40-0) [înlăturare 35](#page-40-0) instrucţiuni SQL [afişarea ajutorului 69](#page-74-0) interfaţă de nivel apel (CLI) [suport client DB2 AD 9](#page-14-0) intrare DCS [înlăturare 53](#page-58-0) iSeries [configurarea DB2 Connect 39](#page-44-0) [configurarea DB2 pentru DB2 Connect 39](#page-44-0) [DSPNETA 39](#page-44-0) [DSPRDBDIRE 39](#page-44-0) [WRKLIND 39](#page-44-0)

# **Î**

îndrumare [depanare 72](#page-77-0) [determinarea problemei 72](#page-77-0) [Visual Explain 71](#page-76-0) [înlăturare 61](#page-66-0) bază de date DB2 [Windows 61](#page-66-0) DB2 (root) [Linux 62](#page-67-0) [UNIX 62](#page-67-0) [instanţe non-root 35](#page-40-0) [intrare DCS 53](#page-58-0)

## **J**

Java [suport IBM Data Server Client 9](#page-14-0) Java Database Connectivity (JDBC) [suport IBM Data Server Client 9](#page-14-0)

# **L**

legare [utilitare 59](#page-64-0) limbaje suport bidirecțional 58 [suportate 55](#page-60-0) [vrăjitorul DB2 Setup pentru identificatori de limbă 55](#page-60-0) [limbaje interfaţă 55](#page-60-0) modificare [Windows 56](#page-61-0) limbă interfaţă schimbare [UNIX 57](#page-62-0) limitări [instalări non-root 30](#page-35-0) Linux instalarea [DB2 Connect Personal Edition 14](#page-19-0) înlăturare DB2 (root)  $62$ [instanţe DB2 non-root 35](#page-40-0) [montare CD-uri sau DVD-uri 17](#page-22-0) locale [limbile suportate pentru interfaţa DB2 55](#page-60-0)

# **M**

modificare [setare de limbaj implicit Windows 56](#page-61-0) montare CD-uri sau DVD-uri [Linux 17](#page-22-0) [Solaris Operating System 20](#page-25-0)

# **N**

NLS (suport limbă naţională) [convertire date caracter 58](#page-63-0)

# **O**

obiecte date ActiveX [suport client DB2 AD 9](#page-14-0) Object Linking and Embedding (OLE) [suport client DB2 AD 9](#page-14-0) [observaţii 75](#page-80-0) ODBC (conectivitate bază de date deschisă) [aplicaţii activate 59](#page-64-0) OS/390 [configurarea sistemelor bază de date DB2 44](#page-49-0)

## **P**

pachete de corectii [instalări non-root 35](#page-40-0) pagini cod conversie excepții 58 [suportate 55](#page-60-0) precompilatoare [suport IBM Data Server Client 9](#page-14-0) privire generală [DB2 Connect 5](#page-10-0) [procesorul de linie de comenzi \(CLP\) 51](#page-56-0) [suport client DB2 AD 9](#page-14-0) protocoale de comunicaţii [configurare de acces gazdă DRDA 41](#page-46-0)

# **S**

[scenariu 7](#page-12-0) schemă director extindere [Windows 24](#page-29-0) securitate [grupuri utilizatori 27](#page-32-0) setare [variabila de mediu LANG 57](#page-62-0) [variabilă mediu LANG 55](#page-60-0) setare de limbaj implicit [Windows 56](#page-61-0) sisteme de operare Solaris instalarea [DB2 Connect Personal Edition 17](#page-22-0) sisteme de operare Windows conturi utilizator [instalare DB2 Connect Personal Edition 23](#page-28-0) [dezinstalare DB2 61](#page-66-0) instalarea [DB2 Connect \(cu acces non-Administrator\) 25](#page-30-0) [DB2 Connect Personal Edition \(cerinţe\) 22](#page-27-0)

sisteme de operare Windows *(continuare)* instalarea *(continuare)* [DB2 Connect Personal Edition \(procedură\) 21](#page-26-0) setare de limbaj implicit [modificare 56](#page-61-0) Solaris Operating System instalare [cerinţe, produsele server DB2 Connect 19](#page-24-0) [montare CD-uri sau DVD-uri 20](#page-25-0) SQLJ [suport client DB2 AD 9](#page-14-0) structuri de directoare [instalări root comparate cu instalări non-root 29](#page-34-0) suport bidirectional CCSID [suport limbă 58](#page-63-0) suport limbă naţională (NLS) [afişare db2setup 55](#page-60-0) [convertire date caracter 58](#page-63-0) System i server bază de date [configurarea TCP/IP 48](#page-53-0)

# **T**

```
TCP/IP
   configurarea manuală
       server bază de date gazdă 48
       server de bază de date System i 48
   configuraţie
       conexiuni gazdă 7, 41
   DB2 UDB pentru configurarea OS/390 şi z/OS 41
termeni şi condiții
   utilizarea publicaţiilor 72
testarea
   conexiuni bază de date 53
```
# **U**

```
UNIX
   înlăturare
      DB2 (root) 62instanţe DB2 non-root 35
   schimbarea limbii interfeţei DB2 57
utilitare
   legare 59
```
## **V**

```
variabila de mediu LANG
   setare 55, 57
Visual Explain
   îndrumar 71
vrăjitor de setare DB2
   identificatori de limbaj 55
VSE şi VM pentru conexiuni
   pregătirea DB2 din DB2 Connect 45
VTAM
   pregătirea OS/390 sau z/OS pentru DB2 Connect 41
```
## **Z**

z/OS [configurarea sistemelor bază de date DB2 44](#page-49-0)

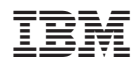

Tipărit în S.U.A.

GA12-6540-02

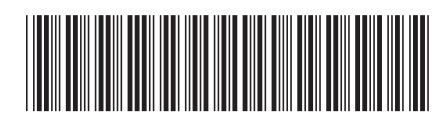

Spine information: Spine information:

1 **DB2** Connect Versiunea 9.5 **Initially and a connect** Personal Edition  $\frac{1}{2}$ Inițiere rapidă pentru DB2 Connect Personal Edition

DB2 Connect Versiunea 9.5